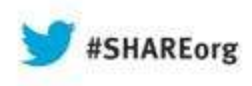

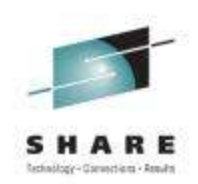

# **CICS Web Services as a Provider and Requestor**

#### **Ezriel Gross**

Circle Software Incorporated

August 14th, 2013 (Wed) 3:00pm – 4:00pm **Session 13360**

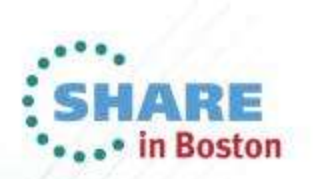

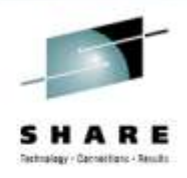

# **Agenda**

- Introduction to web services in general, and in CICS
- Four methods for creating a web service provider in CICS:
	- 1. CICS web services assistant
	- 2. Rational Developer for System z (RDz) with interpretive runtime XML conversion
	- 3. RDz, with compiled runtime XML conversion
	- 4. RDz Service Flow Modeler (SFM)
- Two methods for creating a web service requester in CICS:
	- 1. CICS web services assistant
	- 2. RDz
- Diagnosing web services in CICS

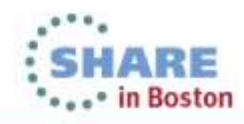

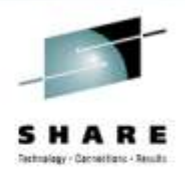

### **Terms**

#### **Web service**

- A software system designed to support interoperable machineto-machine interaction over a network
- It has an interface described in a machine-processable format (specifically **WSDL**)
- Other systems interact with *[it ...]* using **SOAP** messages, typically conveyed using **HTTP**  *[...]*

### http://www.w3.org/TR/ws-arch/ or MQ, JCA... in the examples presented here, we will use HTTP

Complete your sessions evaluation online at SHARE.org/BostonEval

### **WSDL**

• *[Web Service Description Language is an XML vocabulary that]* describes *[...]* the messages that are exchanged between the requester and provider

#### **SOAP**

• *[A ...]* framework for packaging and exchanging XML messages

Source: *Web Services Architecture*

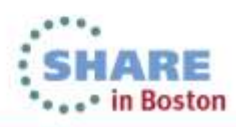

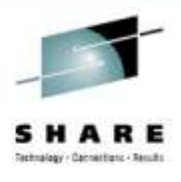

### **Basic concept**

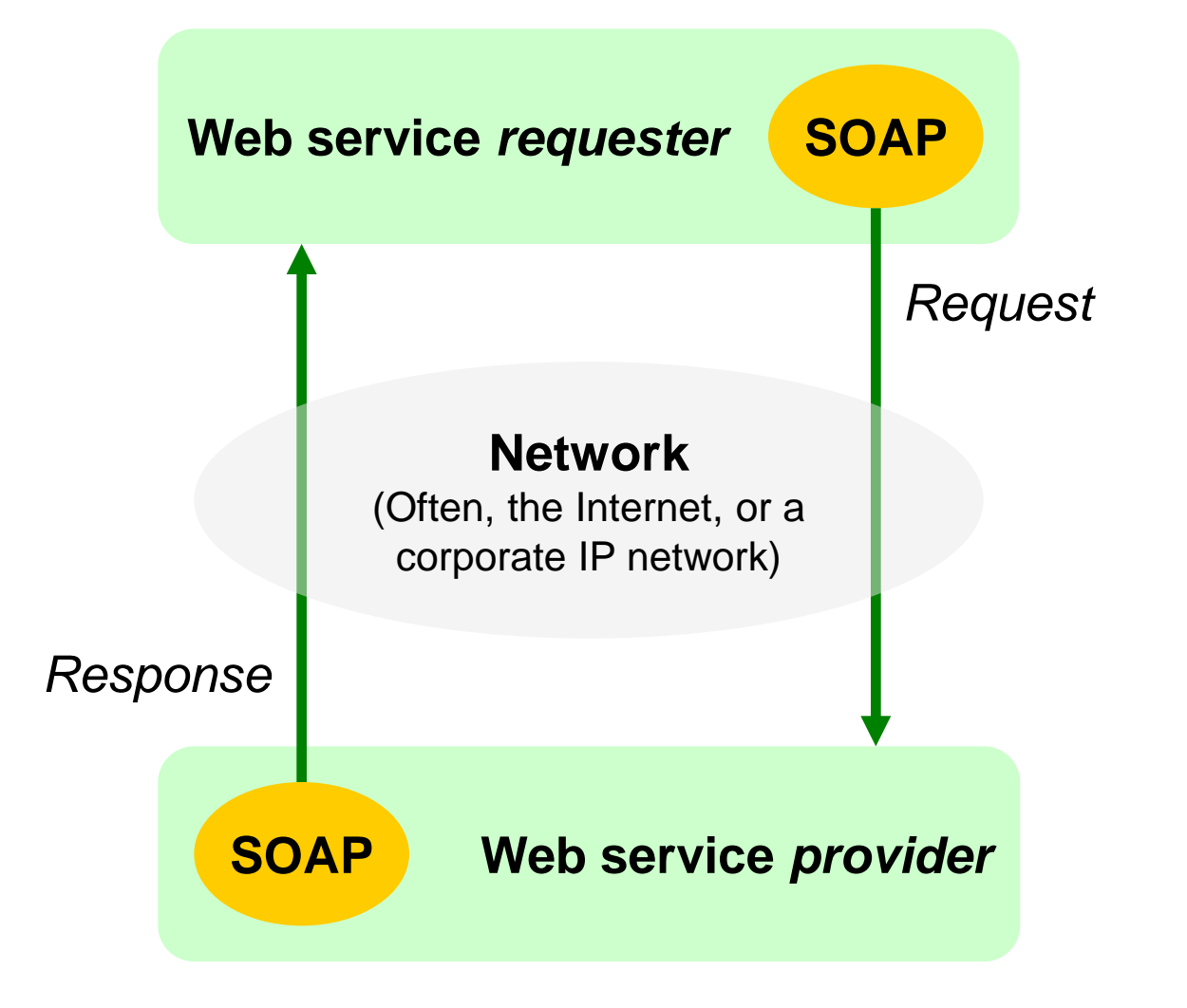

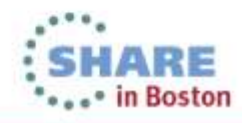

Complete your sessions evaluation online at SHARE.org/BostonEval

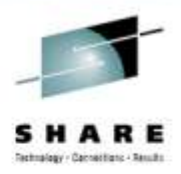

### **Example SOAP request**

#### XML defined by the SOAP standard

<soapenv:Envelope xmlns="http://www. PAYBUS.PAYCOM1.Request.com" xmlns:soapenv="http://schemas.xmlsoap.org/soap/envelope/"> <soapenv:Body> <PAYBUSOperation> <ws\_payroll\_data> <ws\_request>DISP</ws\_request> <ws\_key> <ws\_department>1</ws\_department> <ws\_employee\_no>00001</ws\_employee\_no> </ws\_key> </ws\_payroll\_data> *...some markup omitted for brevity...* </PAYBUS1Operation> </soapenv:Body> </SOADENV:ENVelope><br>Complete your sessions evaluation online at SHARE.org/BostonEval **In plain English:** Please "display" payroll data for employee number 1 in department 1 Web service-specific XML (contents of the SOAP Body) is described in a WSDL file

# **Example SOAP response**

<soapenv:Envelope xmlns="http://www. PAYBUS.PAYCOM1.Request.com" xmlns:soapenv="http://schemas.xmlsoap.org/soap/envelope/"> <soapenv:Body> <PAYBUSOperationResponse> <ws\_payroll\_data> <ws\_request>DISP</ws\_request> <ws\_key> <ws\_department>1</ws\_department> <ws\_employee\_no>00001</ws\_employee\_no> </ws\_key> <ws\_name>CIRCLE COMPUTER 1 </ws\_name> <ws\_addr1>65 WILLOWBROOK BLVD </ws\_addr1> <ws\_addr2>4TH FLOOR</ws\_addr2> <ws\_addr3>WAYNE, NJ 07470 </ws\_addr3> <ws\_phone\_no>890-9331</ws\_phone\_no> <ws\_timestamp/> <ws\_salary>50000.00</ws\_salary> <ws\_start\_date>12312008</ws\_start\_date> <ws\_remarks>CIRCLE IS MAGIC </ws\_remarks> *...some markup omitted for brevity...* </PAYBUSOperationResponse> </soapenv:Body> </soapenv:Envelope>

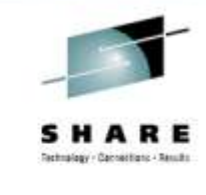

Response details

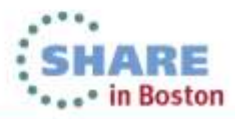

# **Web Service Description Language (WSDL) file**

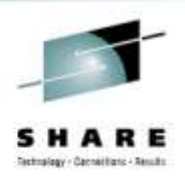

- WSDL 1.1 (see below) or 2.0: generated by CICS web services assistant or RDz (if you don't have one)
- Describes the request/response message XML (schema); groups messages into operations on an abstract port; binds the operations to a message transport; specifies the web service address

```
<definitions ... >
  <types>
   <xsd:schema ... > ... </xsd:schema>
   <xsd:schema ... > ... </xsd:schema>
 \langletypes> <message name="PAYBUSOperationResponse">
   <part element="resns:PAYBUSOperationResponse" name="ResponsePart"/>
  </message>
  <message name="PAYBUSOperationRequest">
   <part element="reqns:PAYBUSOperation" name="RequestPart"/>
  </message>
```
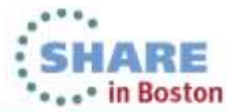

# **WSDL 1.1 file, continued**

Complete your sessions evaluation online at SHARE.org/BostonEval

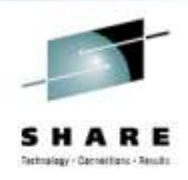

```
 <portType name="PAYBUSPort">
   <operation name="PAYBUSOperation">
    <input message="tns:PAYBUSOperationRequest" name="PAYBUSOperationRequest"/>
    <output message="tns:PAYBUSOperationResponse" name="PAYBUSOperationResponse"/>
   </operation>
  </portType>
  <binding name="PAYBUSHTTPSoapBinding" type="tns:PAYBUSPort">
   <soap:binding style="document" transport="http://schemas.xmlsoap.org/soap/http"/>
   <operation name="PAYBUSOperation">
    <soap:operation soapAction="" style="document"/>
    <input name="PAYBUSOperationRequest">
     <soap:body parts="RequestPart" use="literal"/>
    </input>
    <output name="PAYBUSOperationResponse">
     <soap:body parts="ResponsePart" use="literal"/>
    </output>
   </operation>
  </binding>
  <service name="PAYBUSService">
   <port binding="tns:PAYBUSHTTPSoapBinding" name="PAYBUSPort">
    <soap:address location="http://my-server:my-port/paybus1"/>
   </port>
  </service>
</definitions>
```
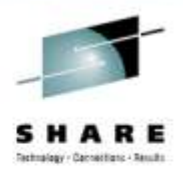

### **Problem**

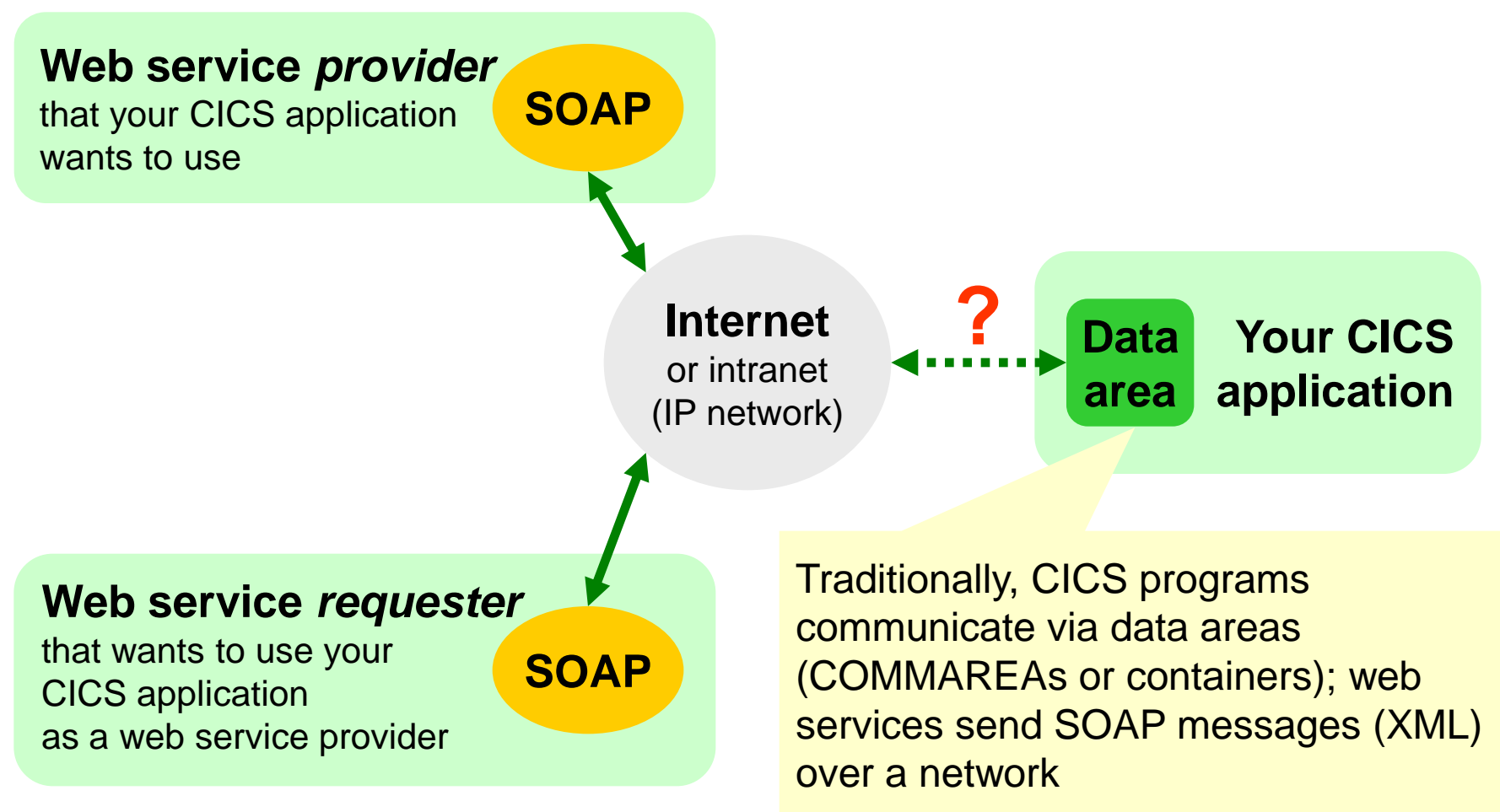

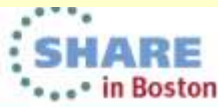

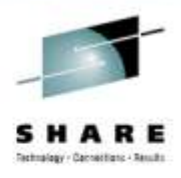

### **Solution**

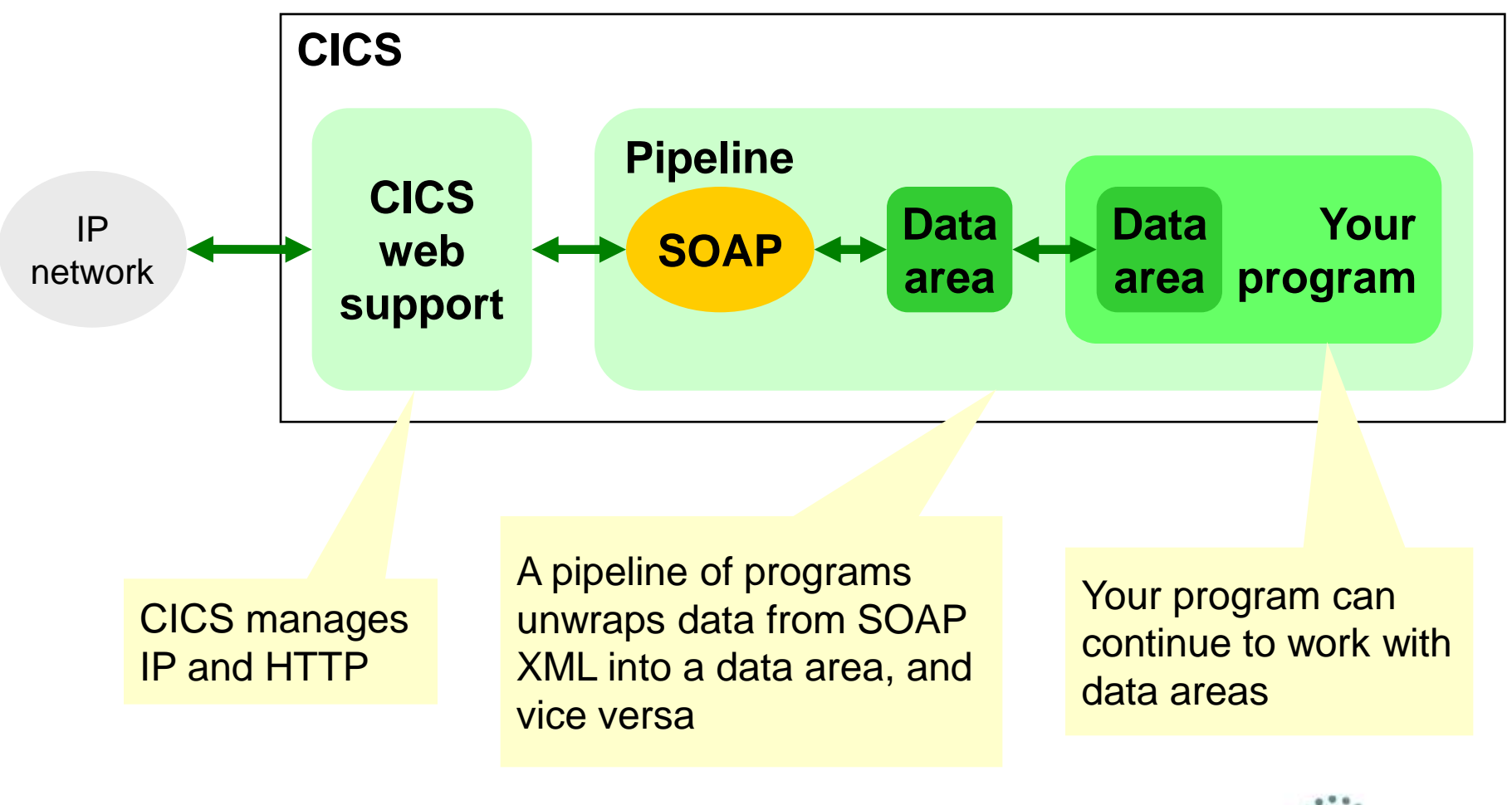

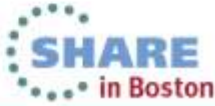

# **CICS as a web service provider**

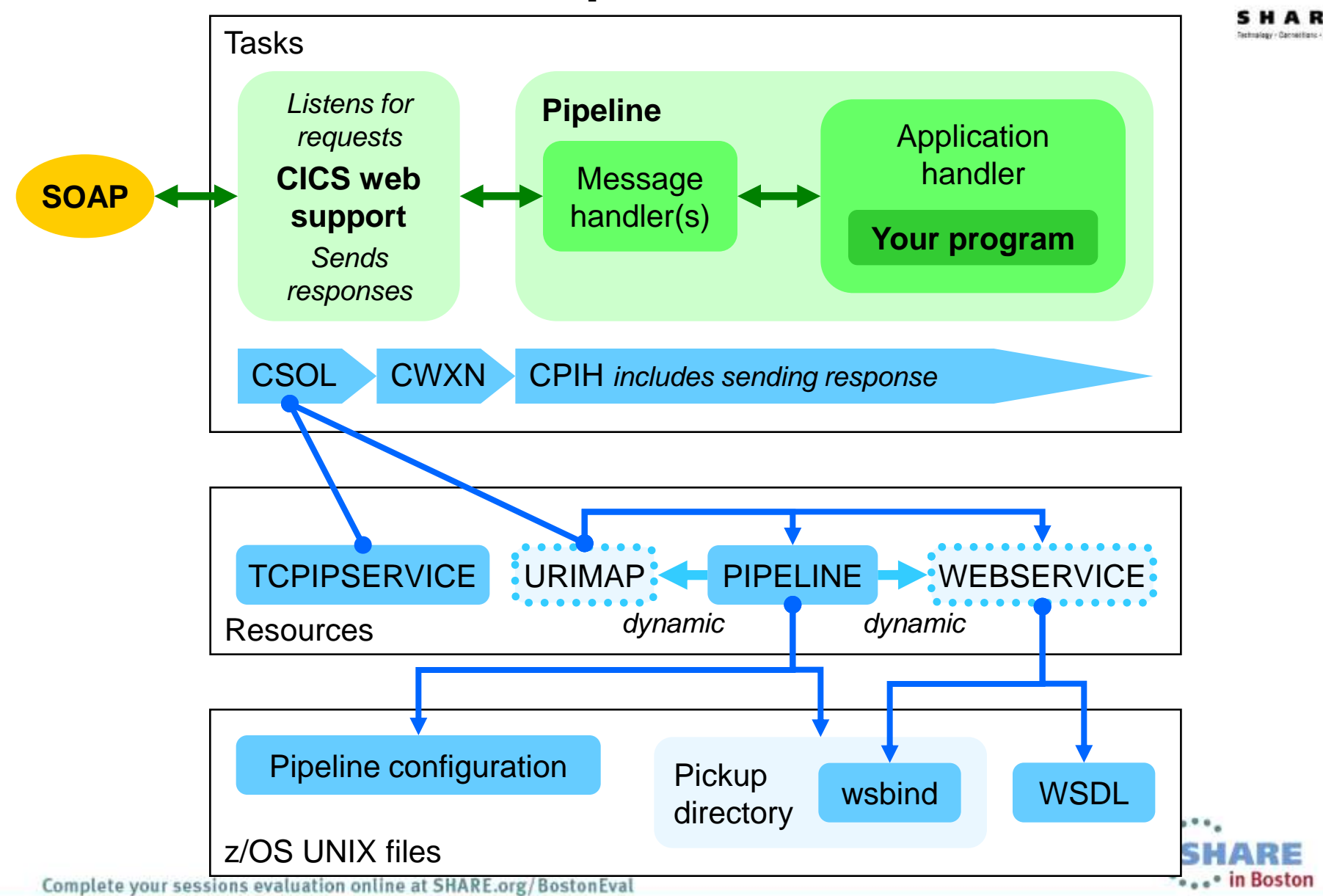

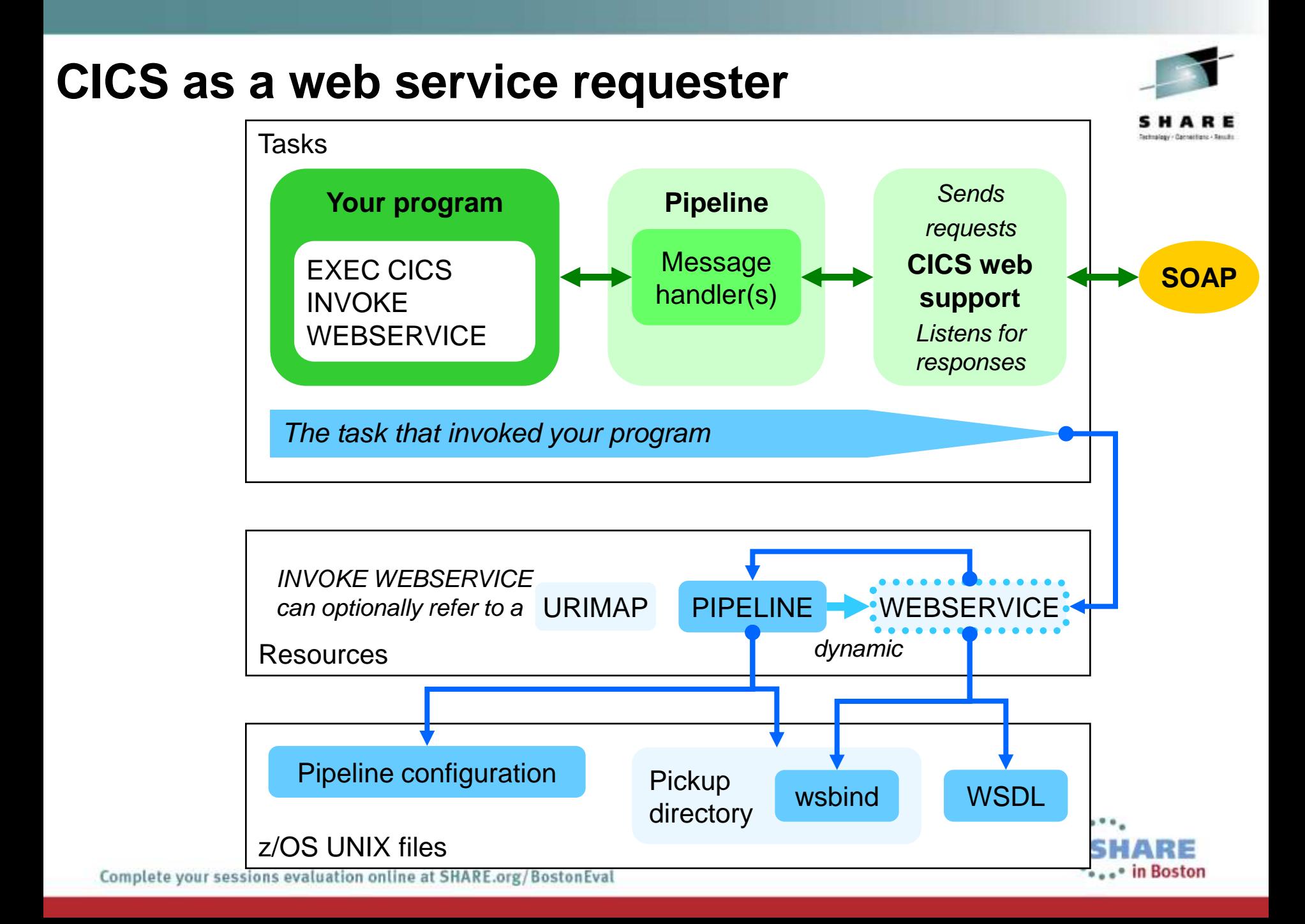

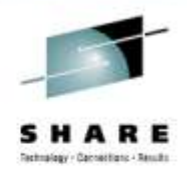

## **CICS resources**

- **You must manually create**:
	- *Provider only:* **TCPIPSERVICE:** Specifies which port to listen to for requests. (This assumes HTTP message transport. For WebSphere MQ, you would create an MQCONN.)
	- **PIPELINE:** Points to a pipeline configuration file, which specifies the sequence of handler programs in the pipeline.
- **CICS dynamically creates** when PIPELINE is installed (or when you run the PIPELINE SCAN command):
	- *Provider only:* **URIMAP:** Specifies which pipeline and web service to use for this request. (For a requester, the INVOKE (WEB)SERVICE can optionally refer to a URIMAP for the provider address.)
	- **WEBSERVICE:** Points to a WSDL file and a wsbind file.

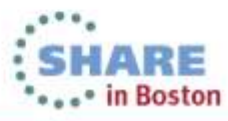

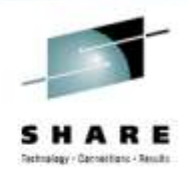

# **Pipeline configuration file**

- Defines the handlers that constitute the pipeline (in these examples, the single handler wraps/unwraps the contents of the SOAP message body in the SOAP envelope)
- If you do not require special processing, you can use these IBM-supplied sample files unchanged:

```
<provider_pipeline ... >
  <service>
  <terminal_handler>
    <cics_soap_1.1_handler/>
  </terminal_handler>
  </service>
  <apphandler>DFHPITP</apphandler>
</provider_pipeline>
```

```
<requester_pipeline ... >
  <service>
   <service_handler_list>
    <cics_soap_1.1_handler/>
  </service_handler_list>
  </service>
</requester_pipeline>
```
Also known as a "wrapper" program. Extracts data from XML, calls your CICS <sub>con</sub> application program, converts returned data back into XML.

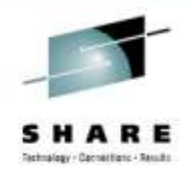

# **Web service binding (wsbind) file**

- Generated by CICS web services assistant or RDz
- Proprietary to CICS web services
- Contains web service-specific information, such as how to map between the fields in a COMMAREA or container and the XML in a SOAP message body
- Enables you to use the CICS-supplied application handler (DFHPITP) for different web services

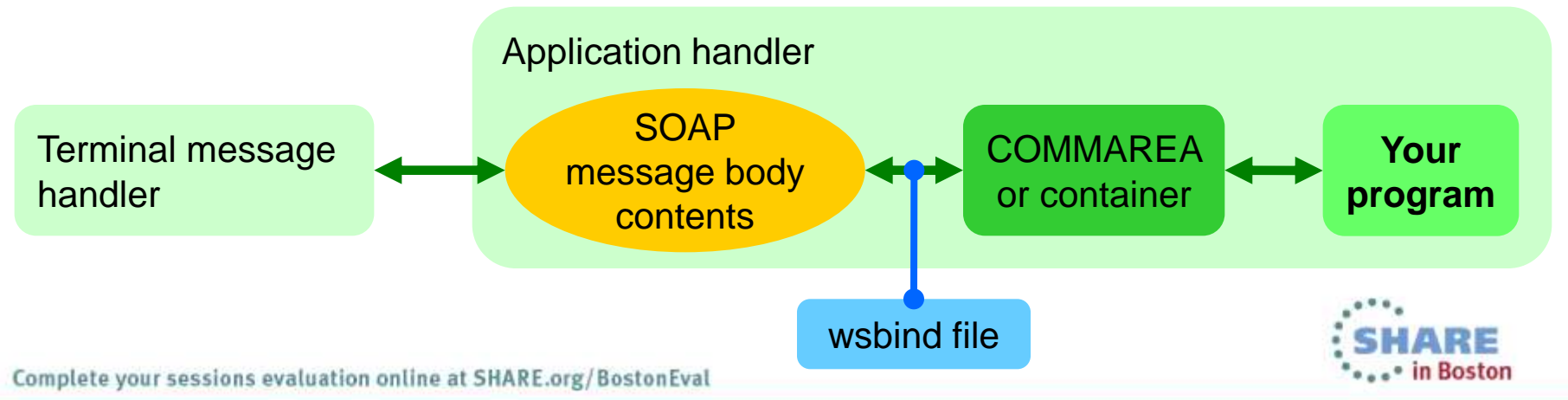

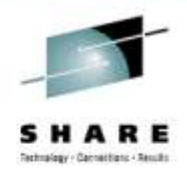

## **wsbind file: pickup and shelf directories**

- When you install the PIPELINE resource, or when you issue a PIPELINE SCAN command, CICS copies the wsbind file from the pickup directory to the shelf directory.
- At runtime, CICS refers to the copy in the shelf directory.

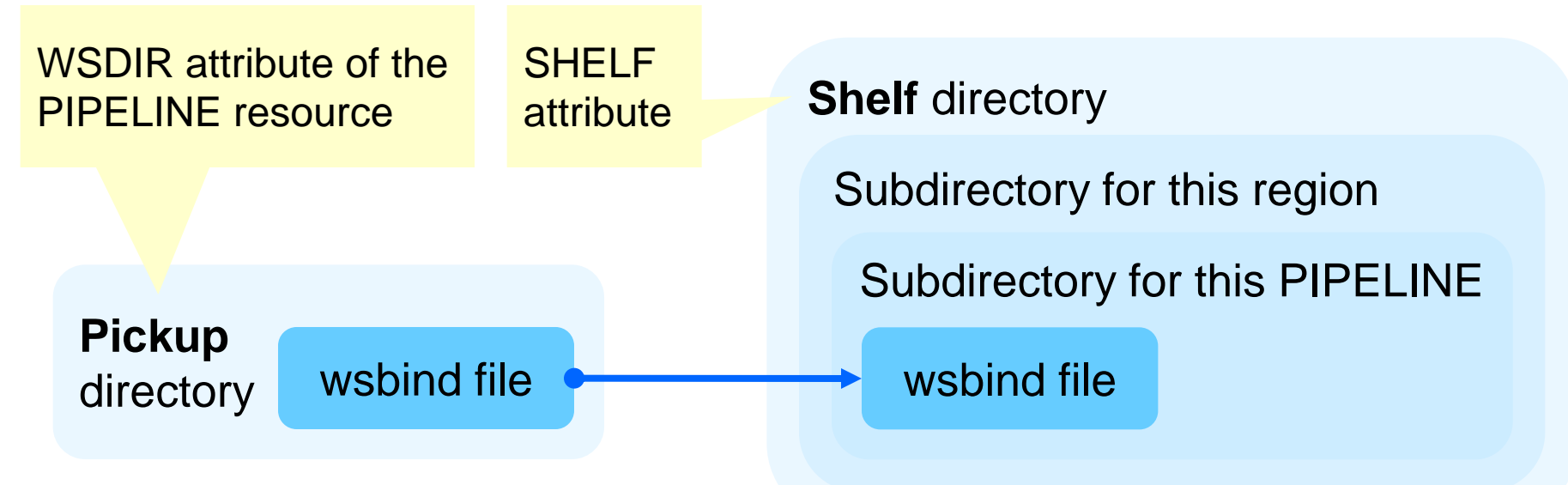

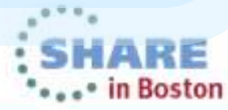

### **Creating a web service provider in CICS**

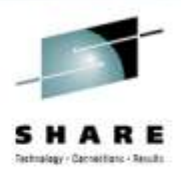

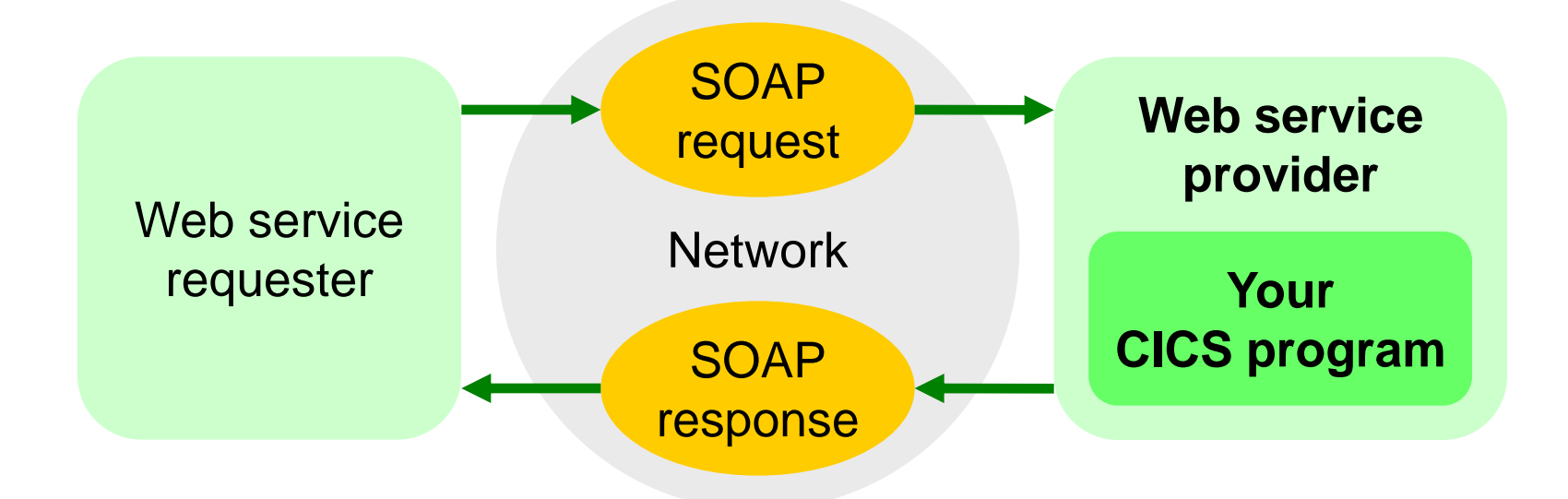

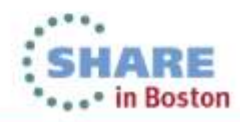

Complete your sessions evaluation online at SHARE.org/BostonEval

### **Methods for creating a web service provider in CICS**

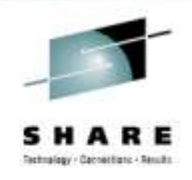

- **1. CICS web services assistant** (batch utilities supplied with CICS) from a copybook, using the DFHLS2WS batch utility (generates a WSDL file and a wsbind file)
- **2. Rational Developer for System z (RDz)** from a copybook (using a wizard), with *interpretive* runtime XML conversion (as per DFHLS2WS, above)
- **3. RDz** as above, but with *compiled* runtime XML conversion (in addition to WSDL and wsbind files, also generates a bespoke COBOL program to convert XML)
- **4. RDz Service Flow Modeler** from a recording of an interactive CICS terminal user interface (and using a wizard)

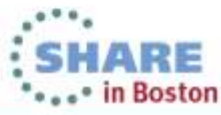

## **Creating a provider using the CICS web services assistant**

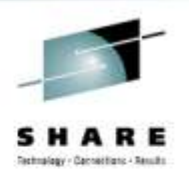

- **Use this method for:** an existing CICS application that is fully functional and has a COMMAREA or channel interface
- **You will need:** a COBOL copybook (or PL/I, C/C++ equivalent)

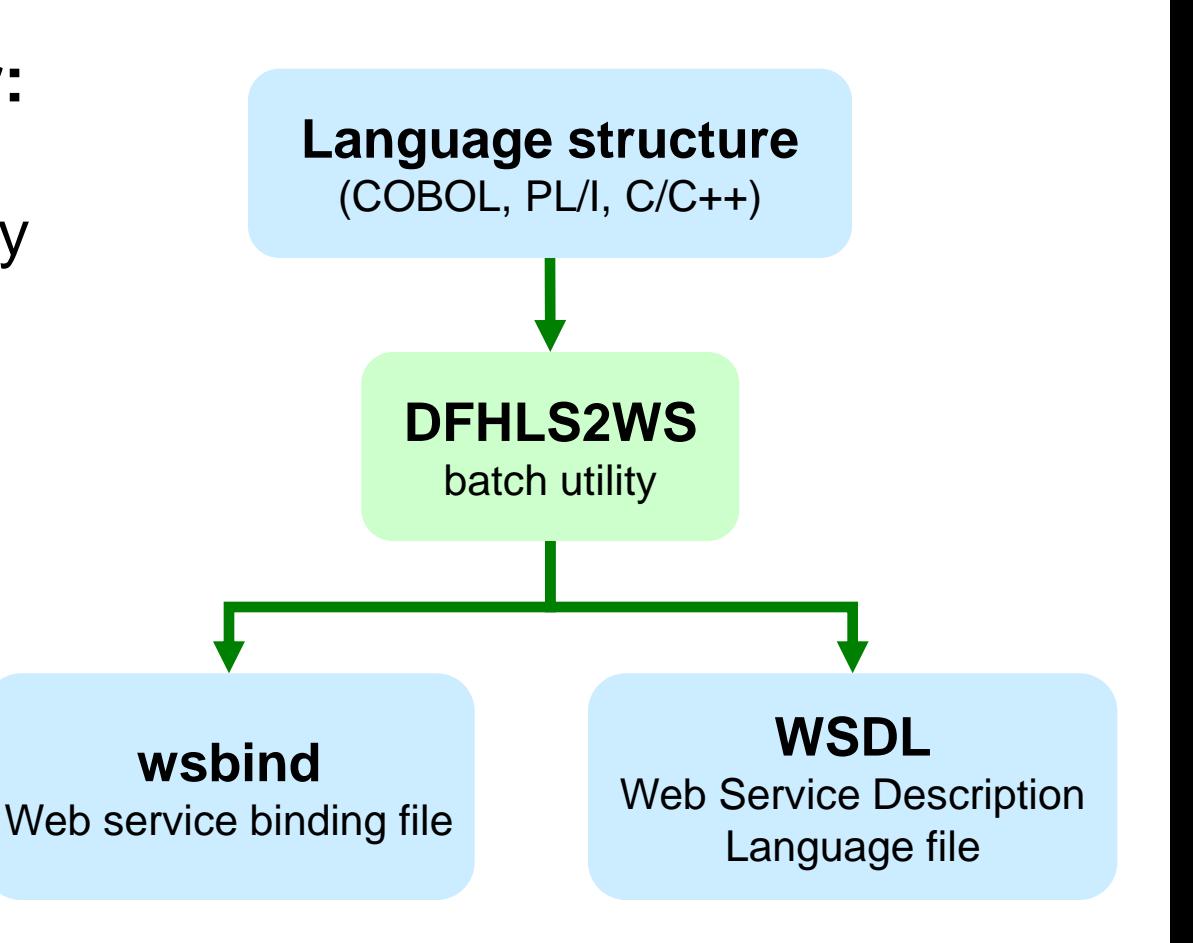

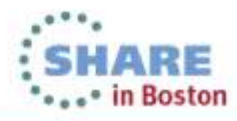

### **Creating the CICS infrastructure for a provider**

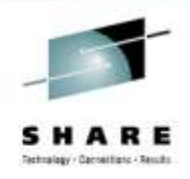

- These steps apply to any method for creating a provider.
- 1. Create a **TCPIPSERVICE** resource.
- 2. Create a **pipeline configuration file**.
- 3. Create a **PIPELINE** resource.
- 4. Unless you use autoinstalled PROGRAM definitions, create a **PROGRAM** resource for each program in the pipeline.

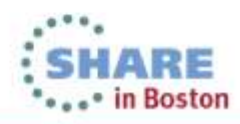

## **Creating a provider using the CICS web services assistant**

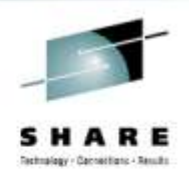

- 1. Run the **DFHLS2WS** batch utility (for example, specifying a COBOL copybook as the input file).
- 2. Copy the generated **wsbind** file to the pickup directory (the z/OS UNIX path specified by the WSDIR attribute of the PIPELINE resource).

Optionally, copy the generated **WSDL** file to the same path (if you want to validate the SOAP messages).

3. Install the **PIPELINE** (dynamically creates the WEBSERVICE and URIMAP resources).

The provider is ready for testing.

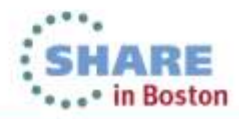

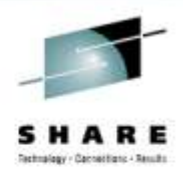

# **JCL to run DFHLS2WS**

```
//SYSEGXLS JOB (39248C,A,T),'LS2WS',
// MSGCLASS=A,NOTIFY=&SYSUID,REGION=0M
// SET QT=''''
//WHERESMA JCLLIB ORDER=CIRCLE.CICSWS.PROCLIB
//JAVAPROG EXEC DFHLS2WS,
// JAVADIR='Java601_64/J6.0.1_64',PATHPREF='/u',TMPDIR='/u/tmp',
// TMPFILE=&QT.&SYSUID.&QT,USSDIR='cicsts42'
//INPUT.SYSUT1 DD *
PDSLIB=CIRCLE.CICSWS.COPYLIB
REQMEM=PAYCOM1
RESPMEM=PAYCOM1
PGMINT=COMMAREA
MAPPING-LEVEL=3.0
MINIMUM-RUNTIME-LEVEL=CURRENT
LANG=COBOL
PGMNAME=PAYBUS
URI=/paybus1
WSBIND=/u/usr/lpp/cicsts/cicsts42/samples/webservices/wsbind/provider/p*
aybus1.wsbind
WSDL=/u/usr/lpp/cicsts/cicsts42/samples/webservices/wsdl/paybus1.wsdl
LOGFILE=/u/sysegx0/paybus
/*
                                   Input COBOL copybook PDS members: 
                                   one for the request, another for the 
                                   response (same in this case)
                   Your existing CICS program
                                                         Output wsbind and 
                                                         WSDL files
```
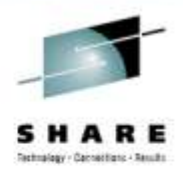

### **DFHLS2WS log**

DFHPI9609I Parameter "LOGFILE" has value "/u/sysegx0/paybus". ... DFHPI9609I Parameter "PDSLIB" has value "//CIRCLE.CICSWS.COPYLIB". DFHPI9609I Parameter "PGMINT" has value "COMMAREA". DFHPI9609I Parameter "PGMNAME" has value "PAYBUS". DFHPI9609I Parameter "REQMEM" has value "PAYCOM1". ... DFHPI9609I Parameter "RESPMEM" has value "PAYCOM1". ... DFHPI9609I Parameter "URI" has value "/paybus1". ... DFHPI9629I The minimum runtime level required for this Web service is "3.0". DFHPI9640I This Web service should be installed into a PIPELINE that uses SOAP version "1.1". DFHPI9587I Program "DFHLS2WS" has completed SUCCESSFULLY.

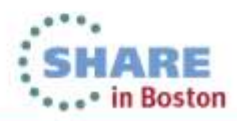

### **Testing the provider using RDz Web Services Tester**

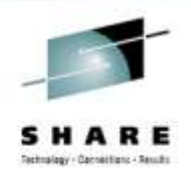

- The following slides demonstrate using the RDz Web Services Tester to test the provider:
- 1. Create a CICS web service project in RDz
- 2. Import the WSDL file
- 3. Run the Web Services Tester
- 4. Use the GUI to create and send a request to the provider

# **Testing the provider using RDz (1 of 8)**

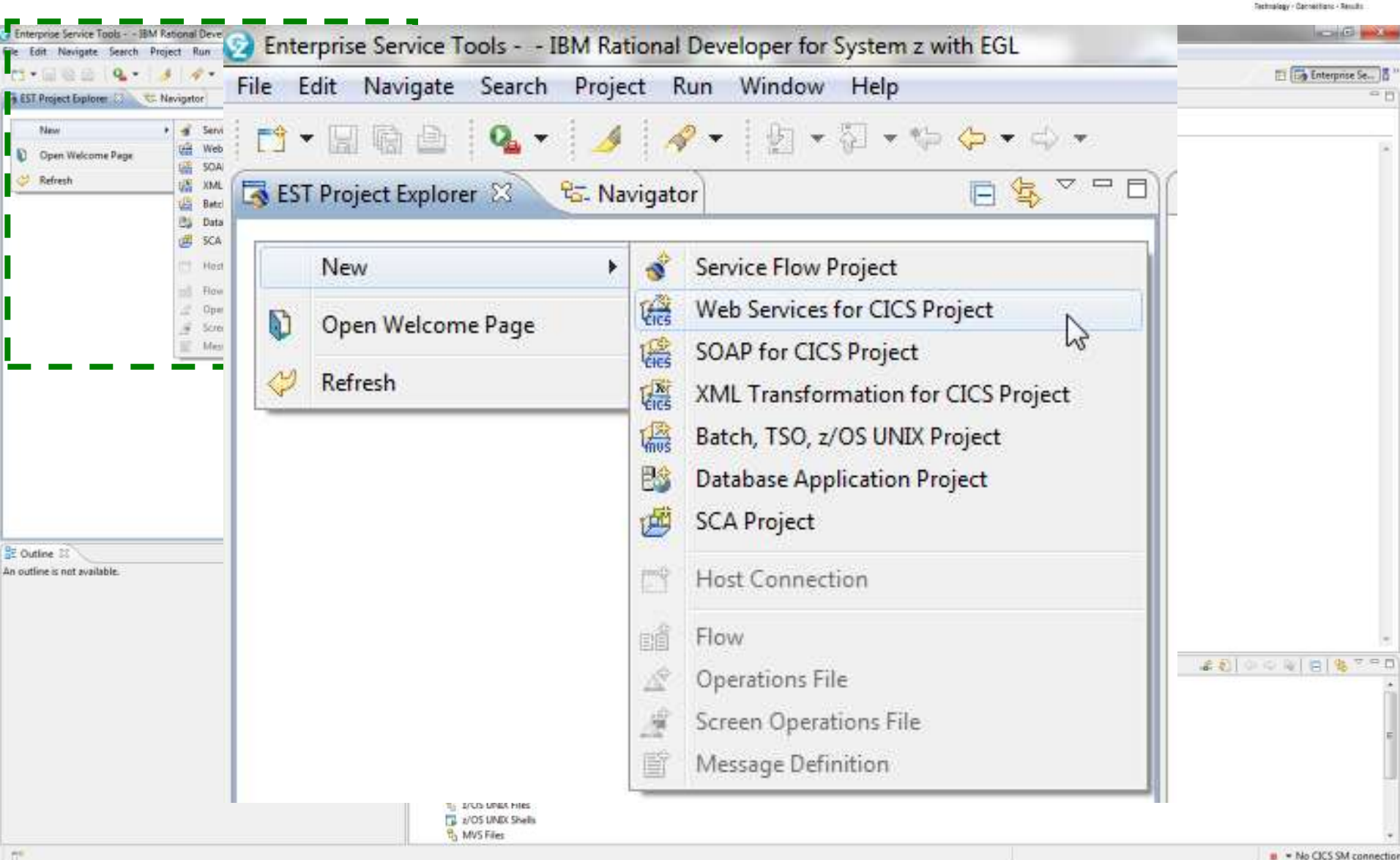

ARE

10:05 AM

 $-1400$ 

ு

Æ

# **Testing the provider using RDz (2 of 8)**

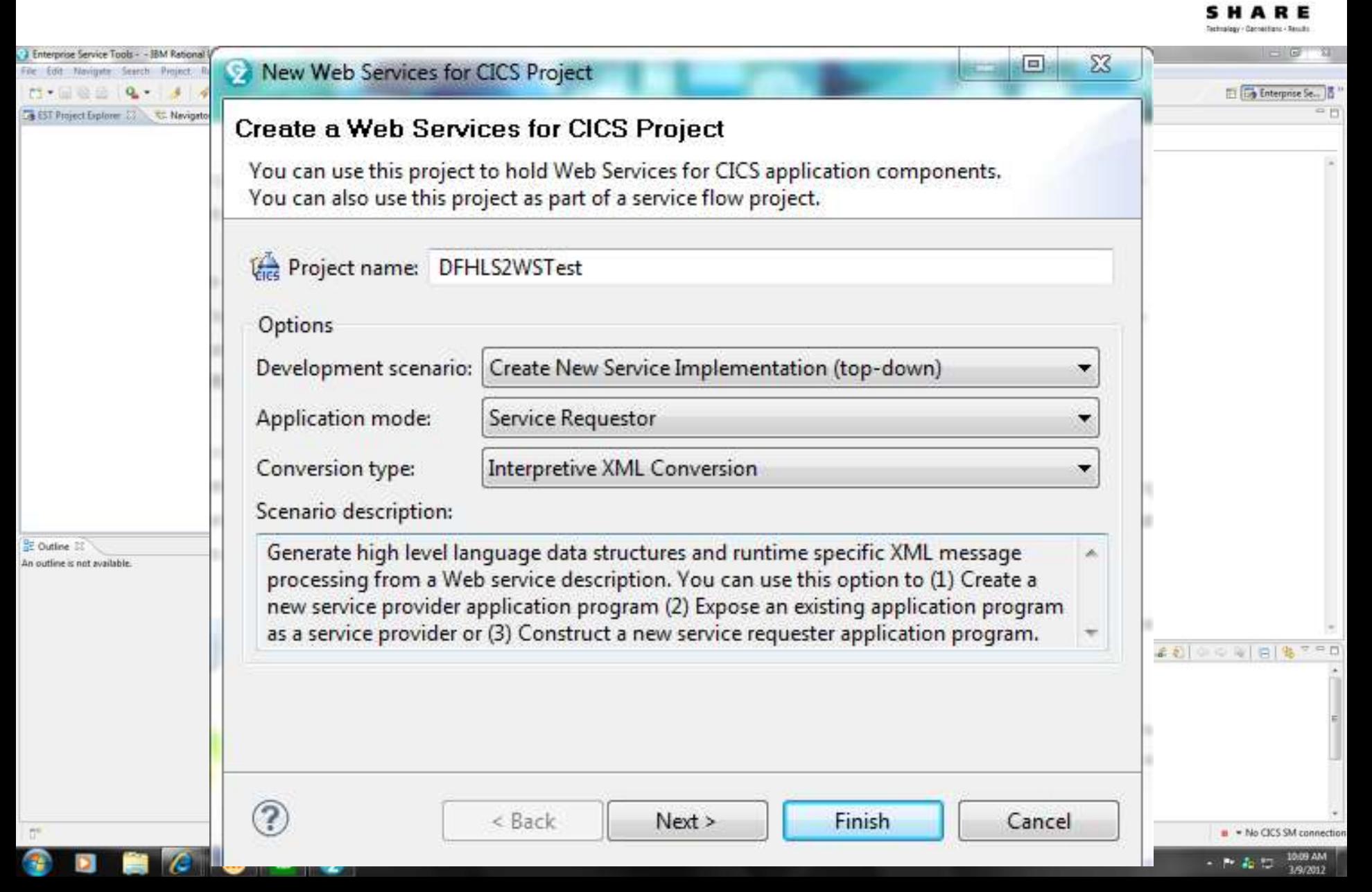

# **Testing the provider using RDz (3 of 8)**

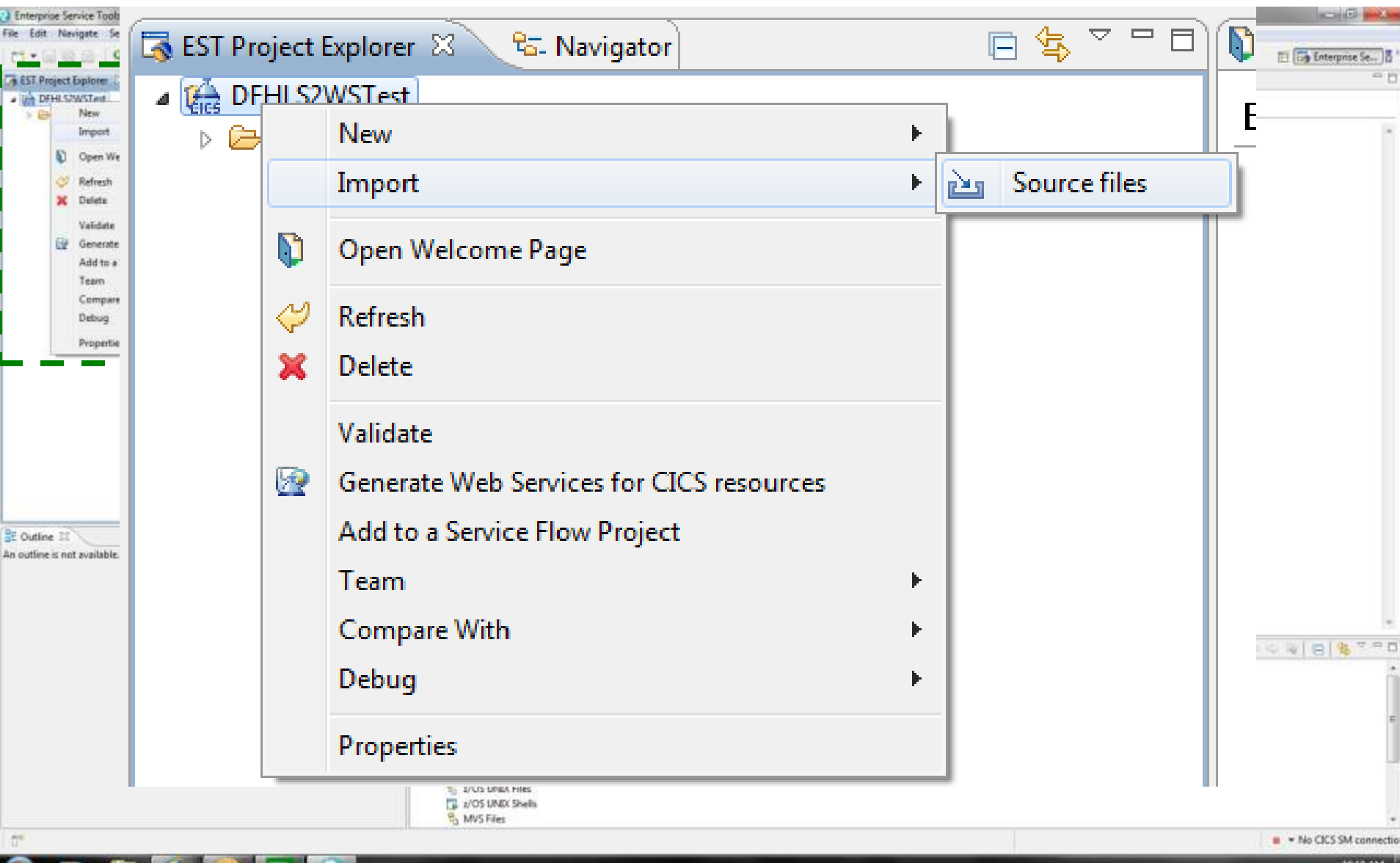

 $-140 - 3$ 3/9/2012

# **Testing the provider using RDz (4 of 8)**

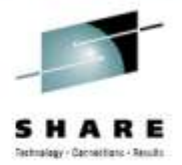

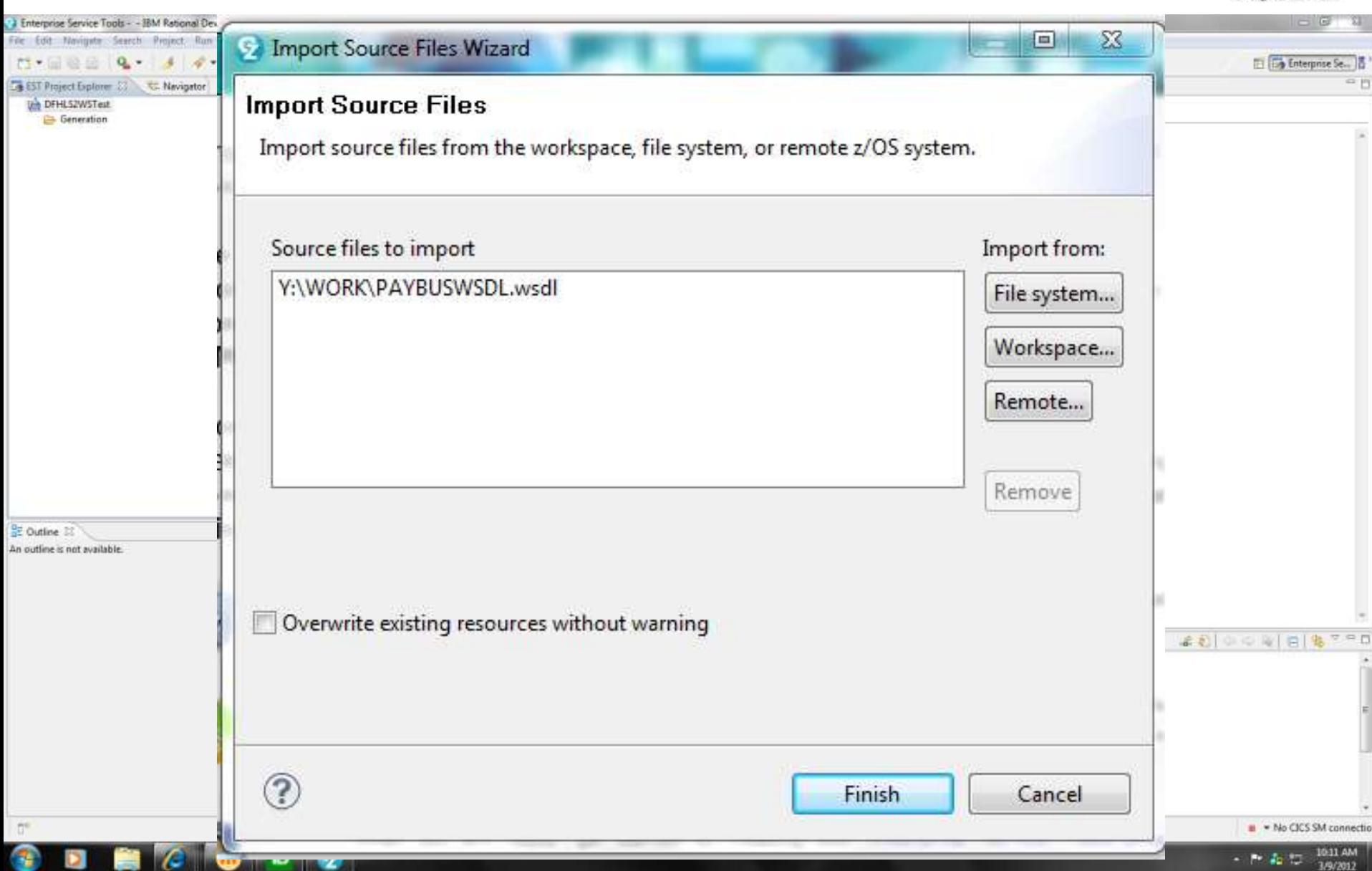

# **Testing the provider using RDz (5 of 8)**

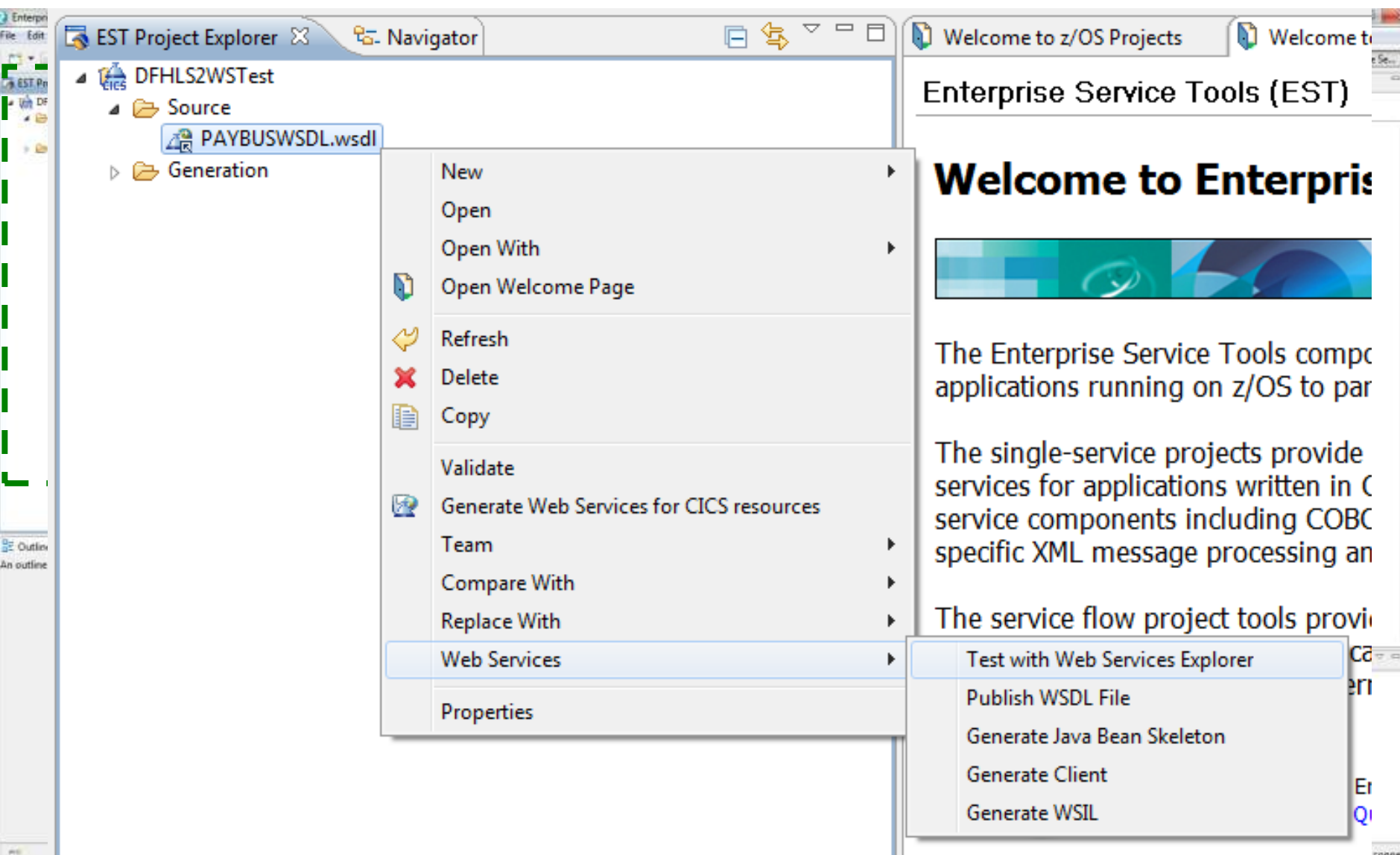

**Cannetten: - Results** 

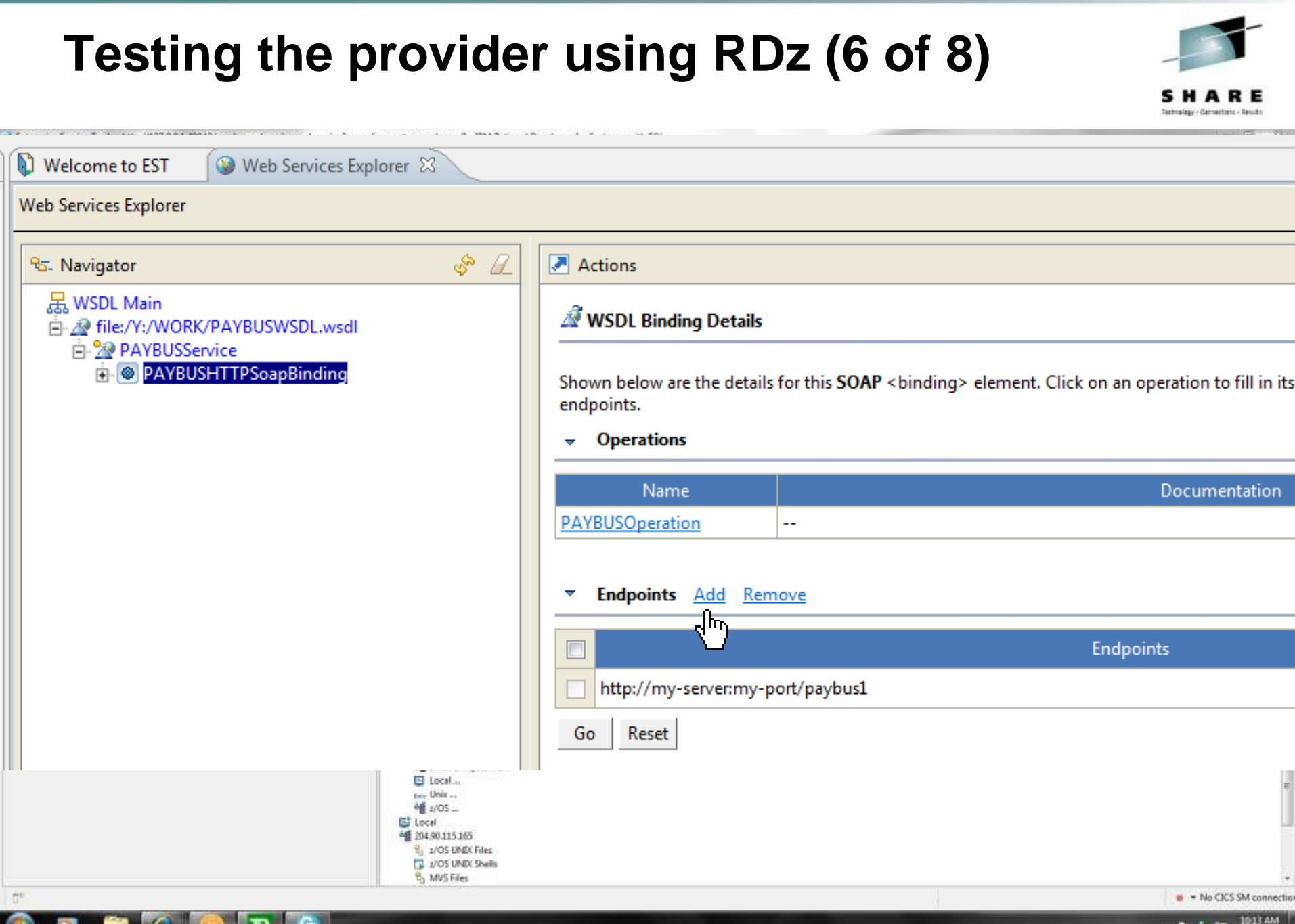

D

 $-1400$ 3/9/2012

# **Testing the provider using RDz (7 of 8)**

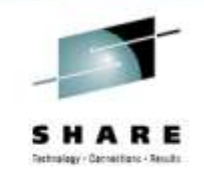

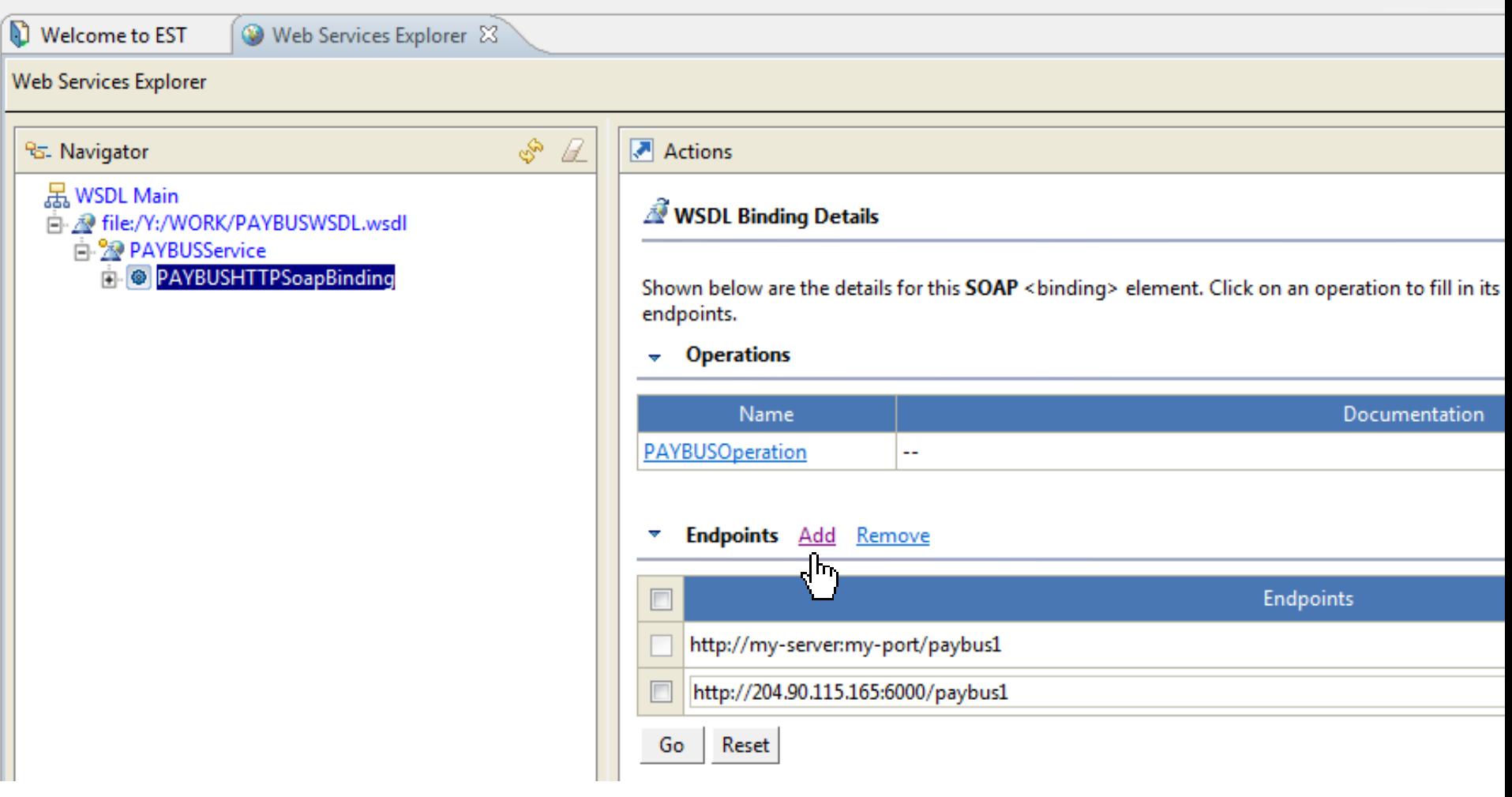

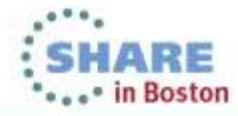

# **Testing the provider using RDz (8 of 8)**

∣∣ນ

Æ

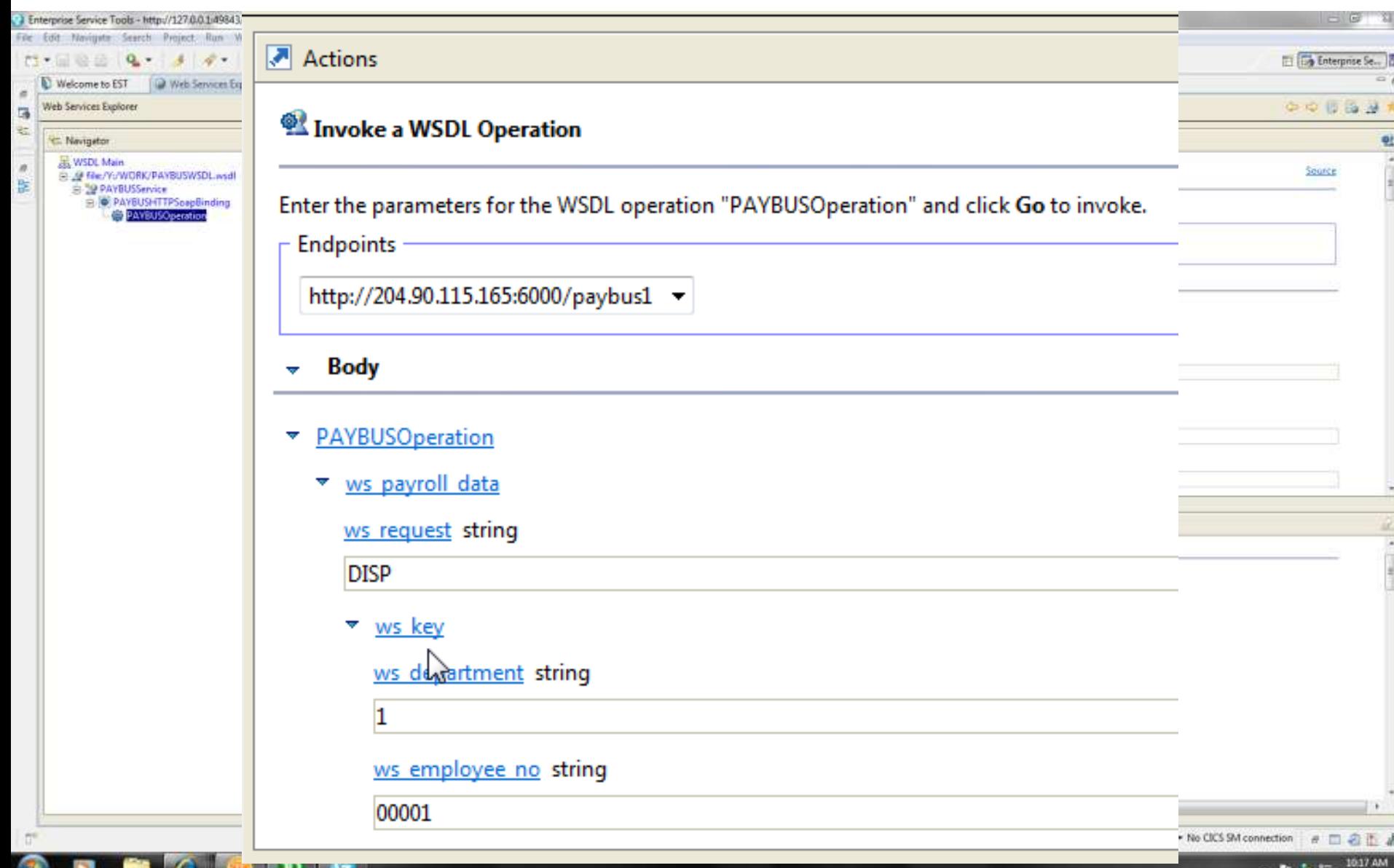

 $-140 - 3$ 

3/9/2012

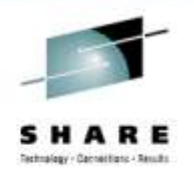

## **Creating a provider using Rational Developer for System z (RDz)**

- Step-by-step wizard, with two options for runtime XML conversion:
- **Interpretive** uses a standard wrapper program, as per the CICS assistant
- **Compiled** generates a bespoke COBOL application handler (wrapper program)

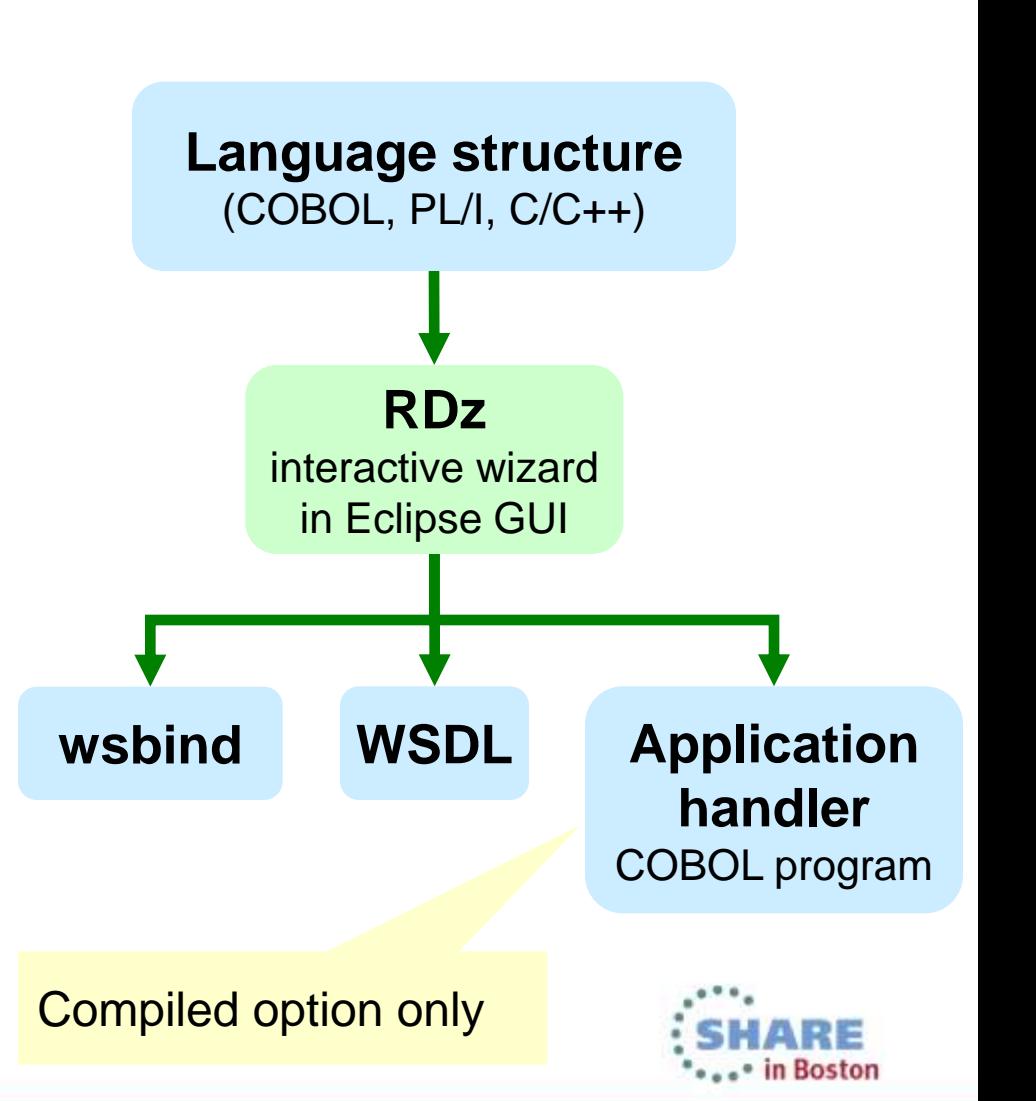

# **Creating a provider using RDz: interpretive (1 of 9)**

**R** 

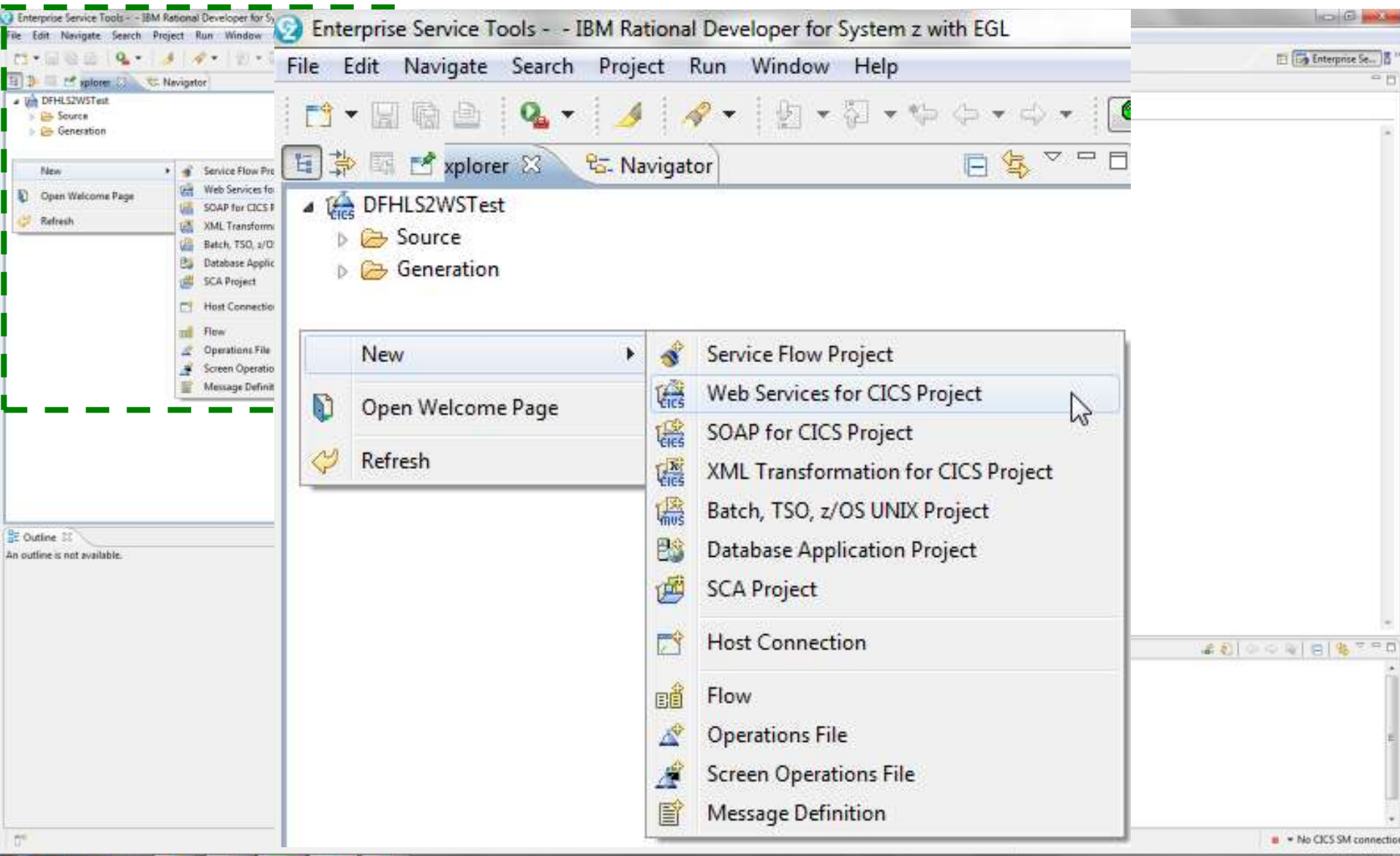

HARE Technology - Carnettians - Results

## **Creating a provider using RDz: interpretive (2 of 9)**

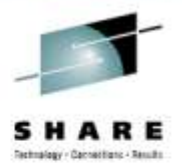

1/9/2012

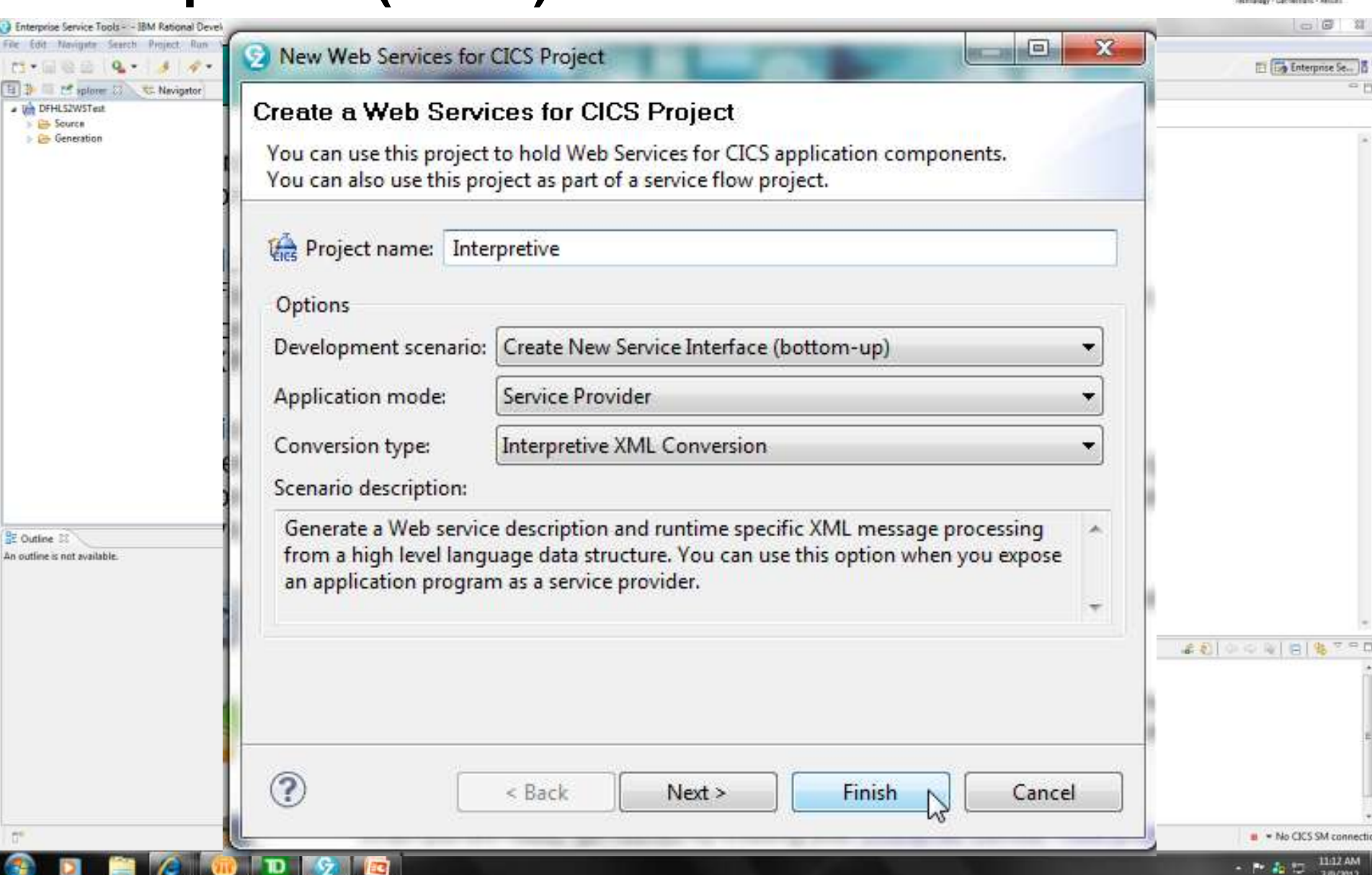

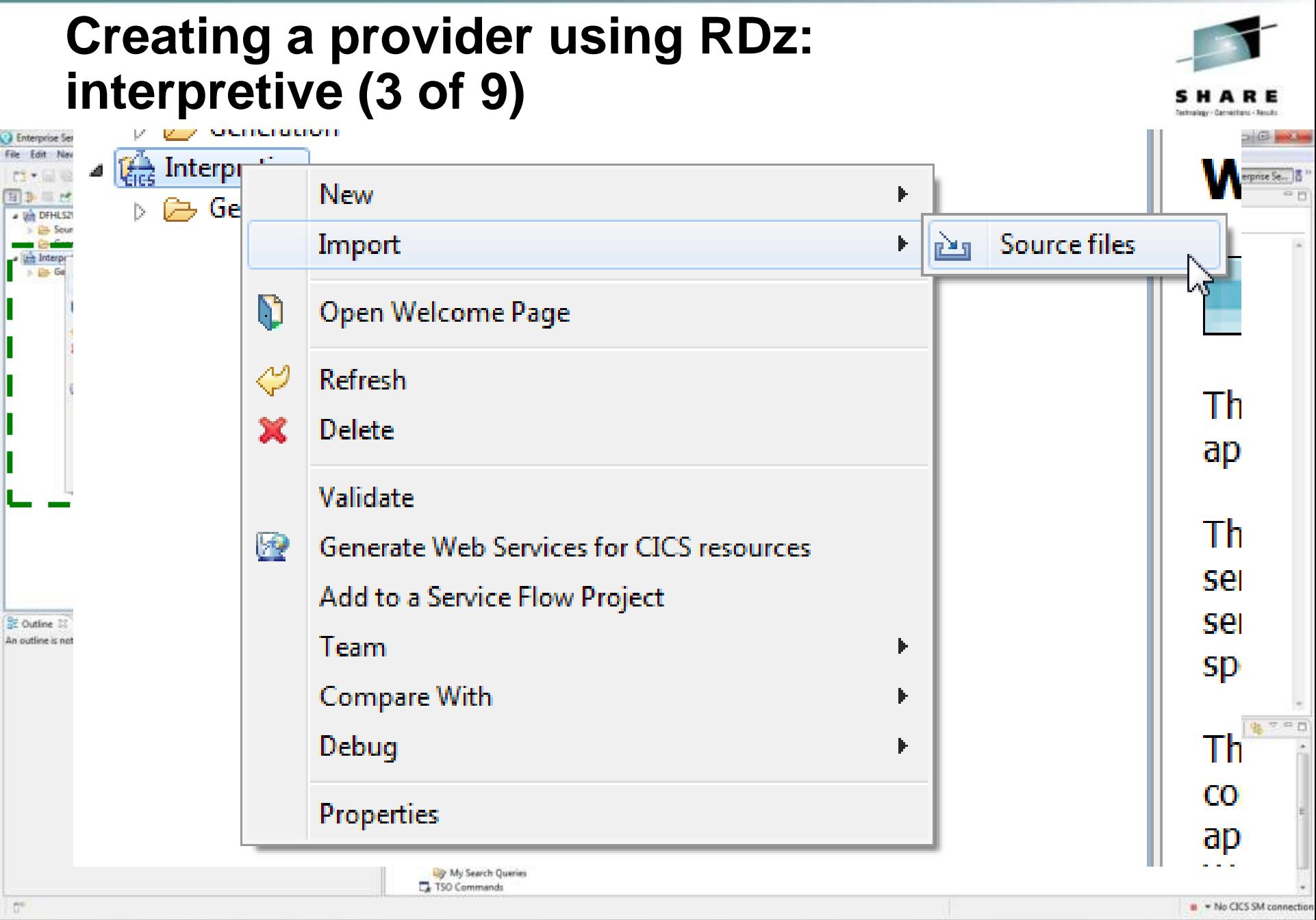

11:13 AM  $-142 - 3$
## **Creating a provider using RDz: interpretive (4 of 9)**

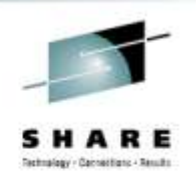

**COLOR** 

ן ויטשן מוטטו שטוזוסט שו

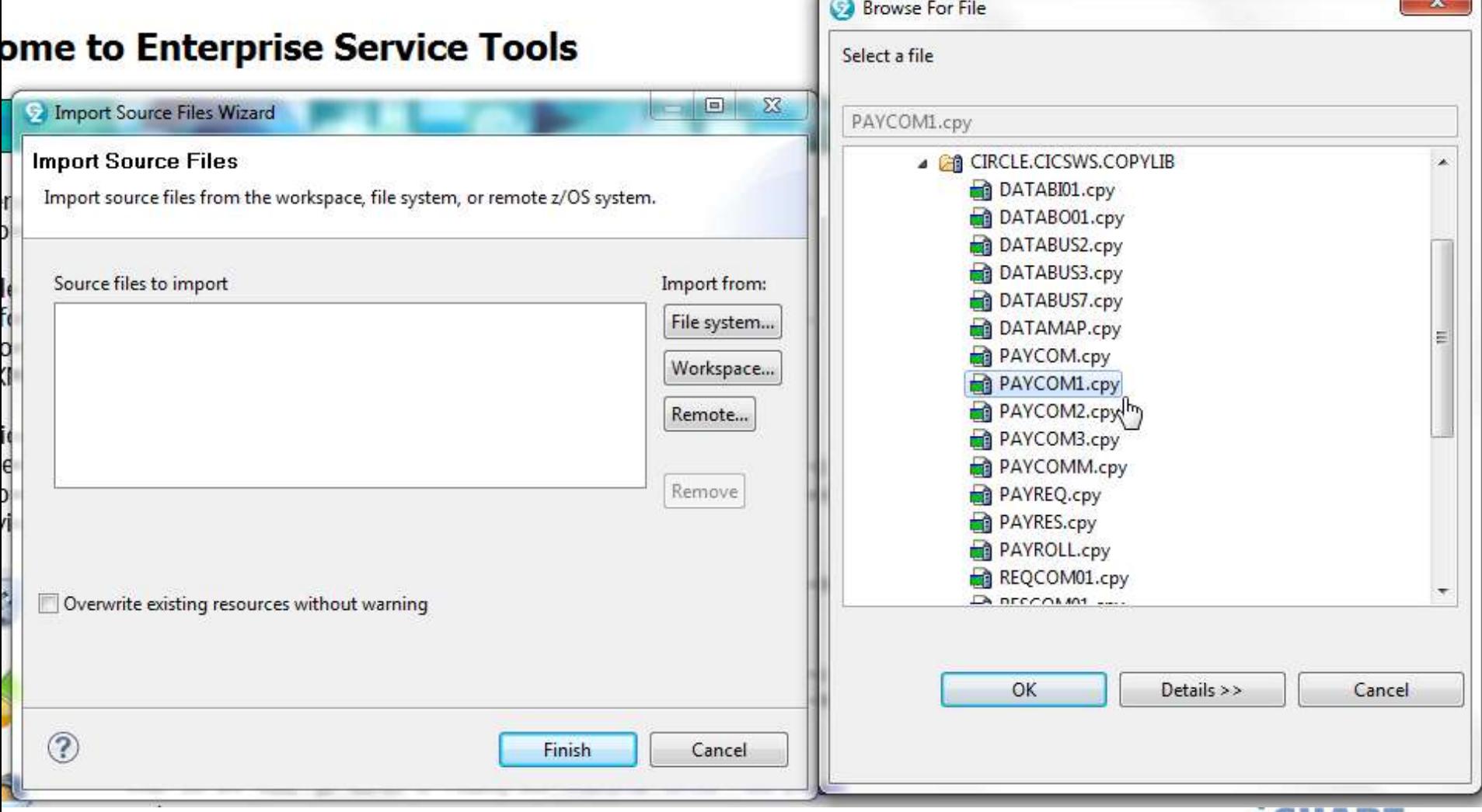

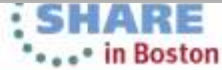

Complete your sessions evaluation online at SHARE.org/BostonEval

# **Creating a provider using RDz: interpretive (5 of 9)**

TD

**EC** 

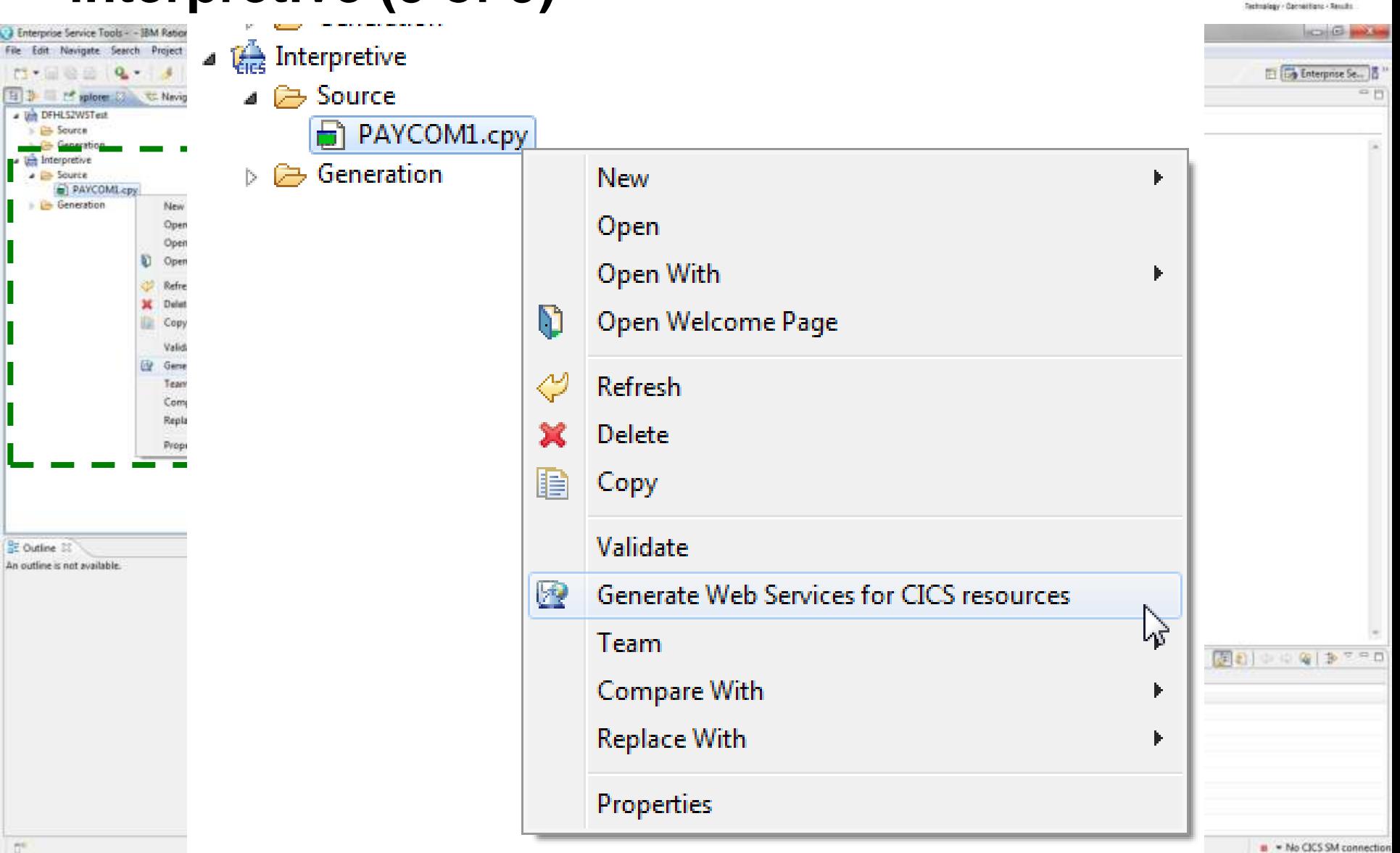

SHARE

# **Creating a provider using RDz: interpretive (6 of 9)**

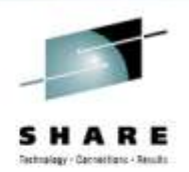

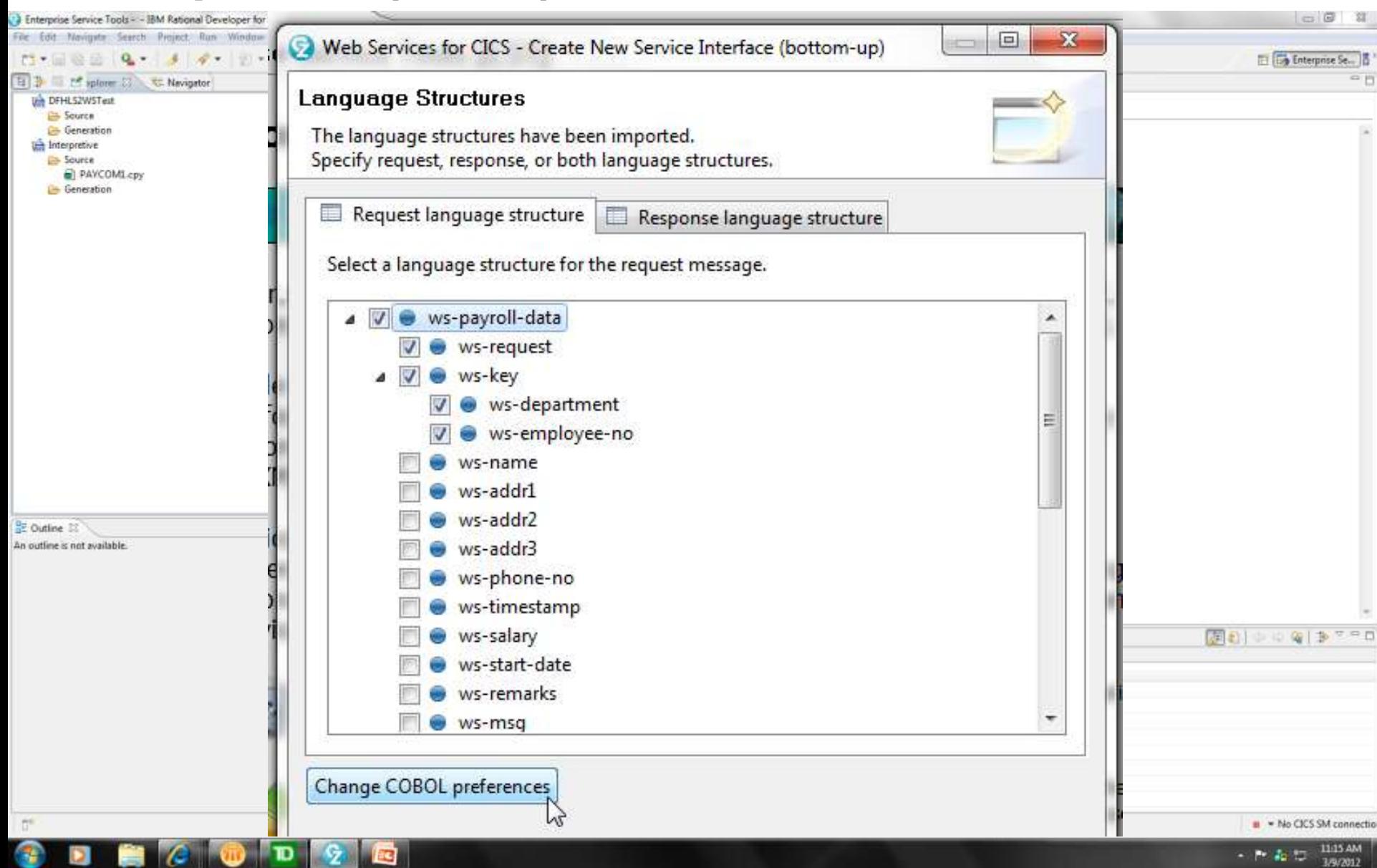

## **Creating a provider using RDz: interpretive (7 of 9)**

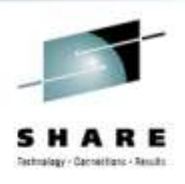

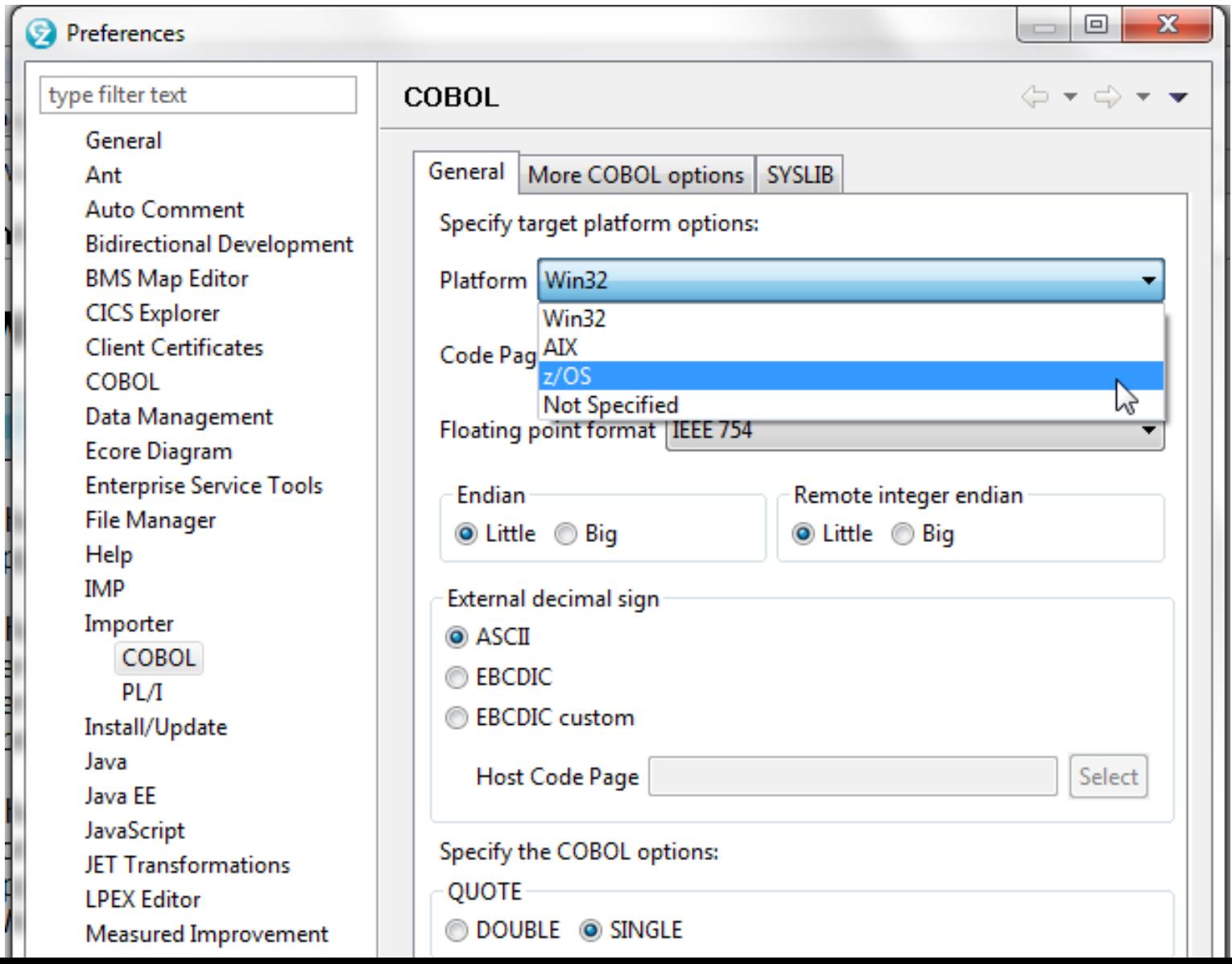

# **Creating a provider using RDz: interpretive (8 of 9)**

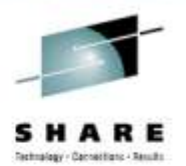

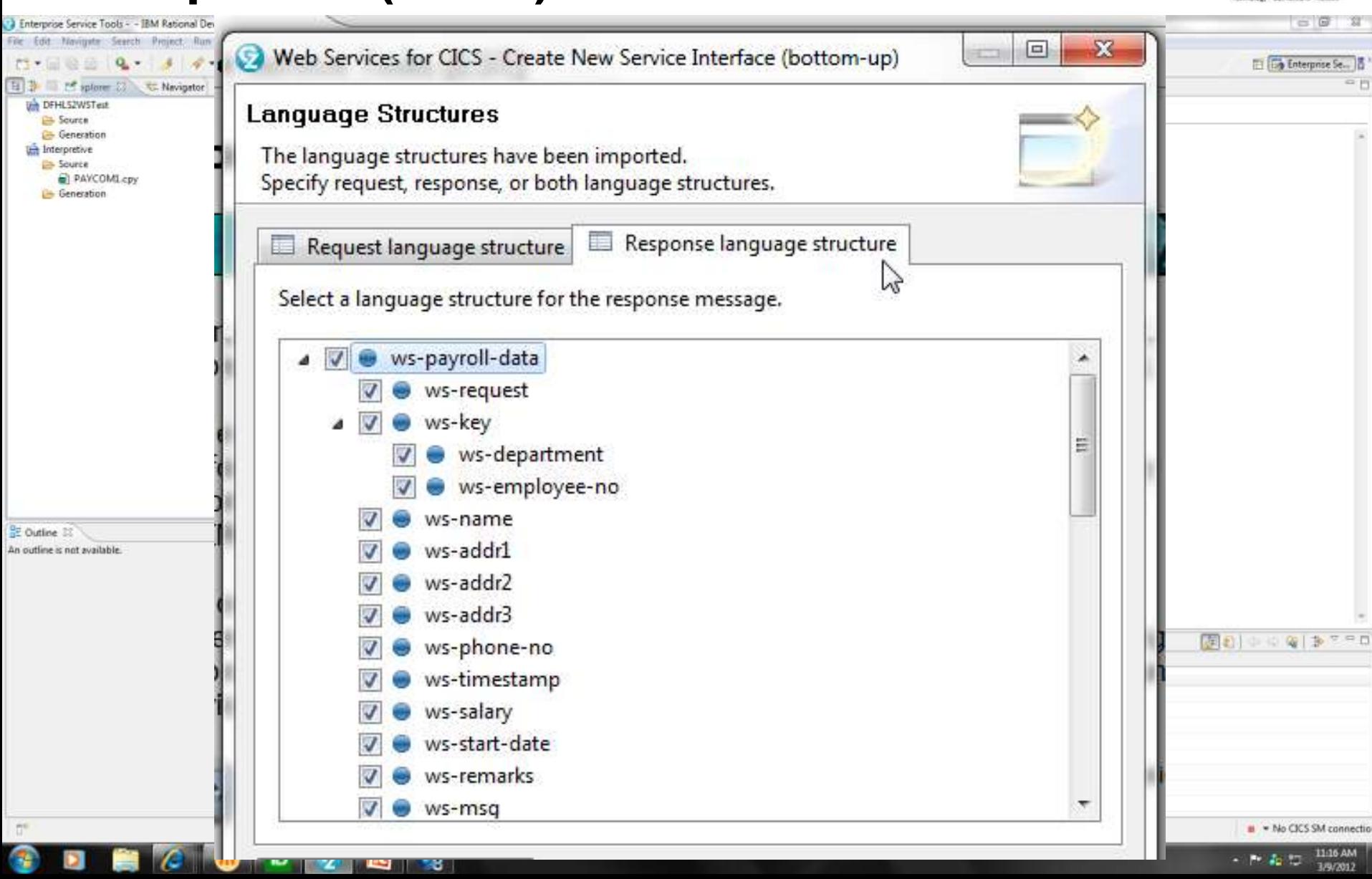

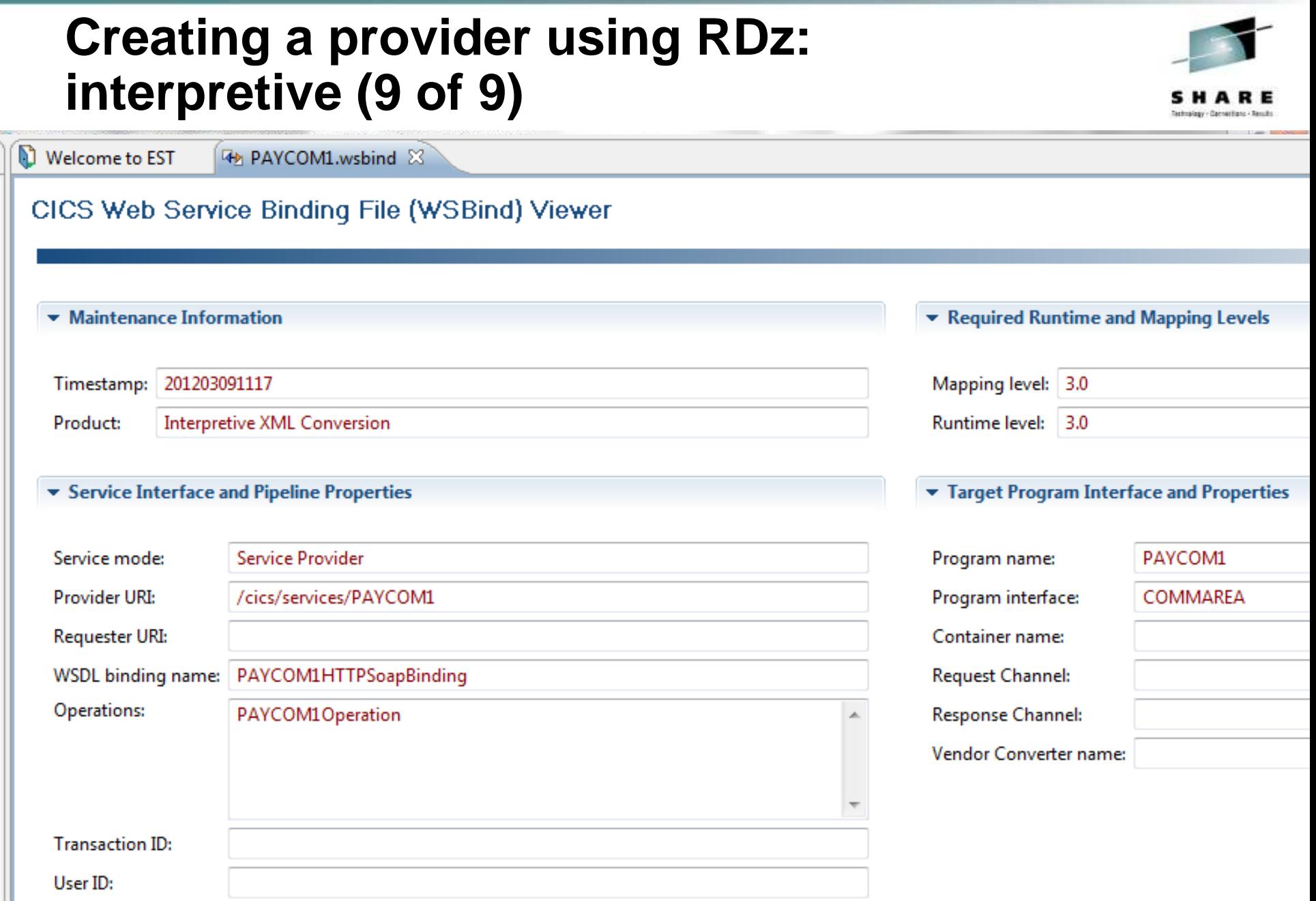

 $\overline{\phantom{a}}$ 

false

Syncpoint:

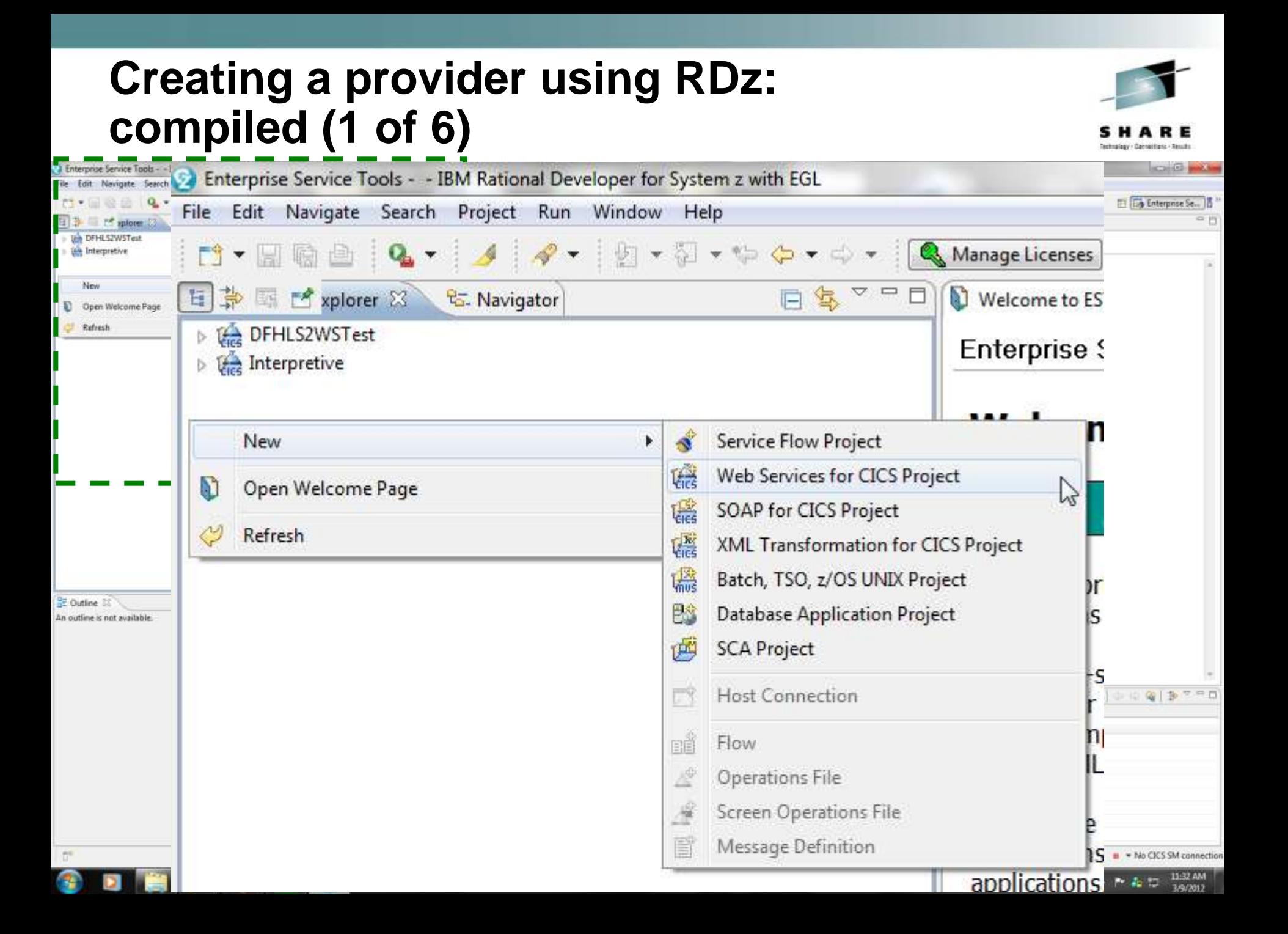

## **Creating a provider using RDz: compiled (2 of 6)**

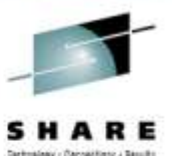

1/9/2017

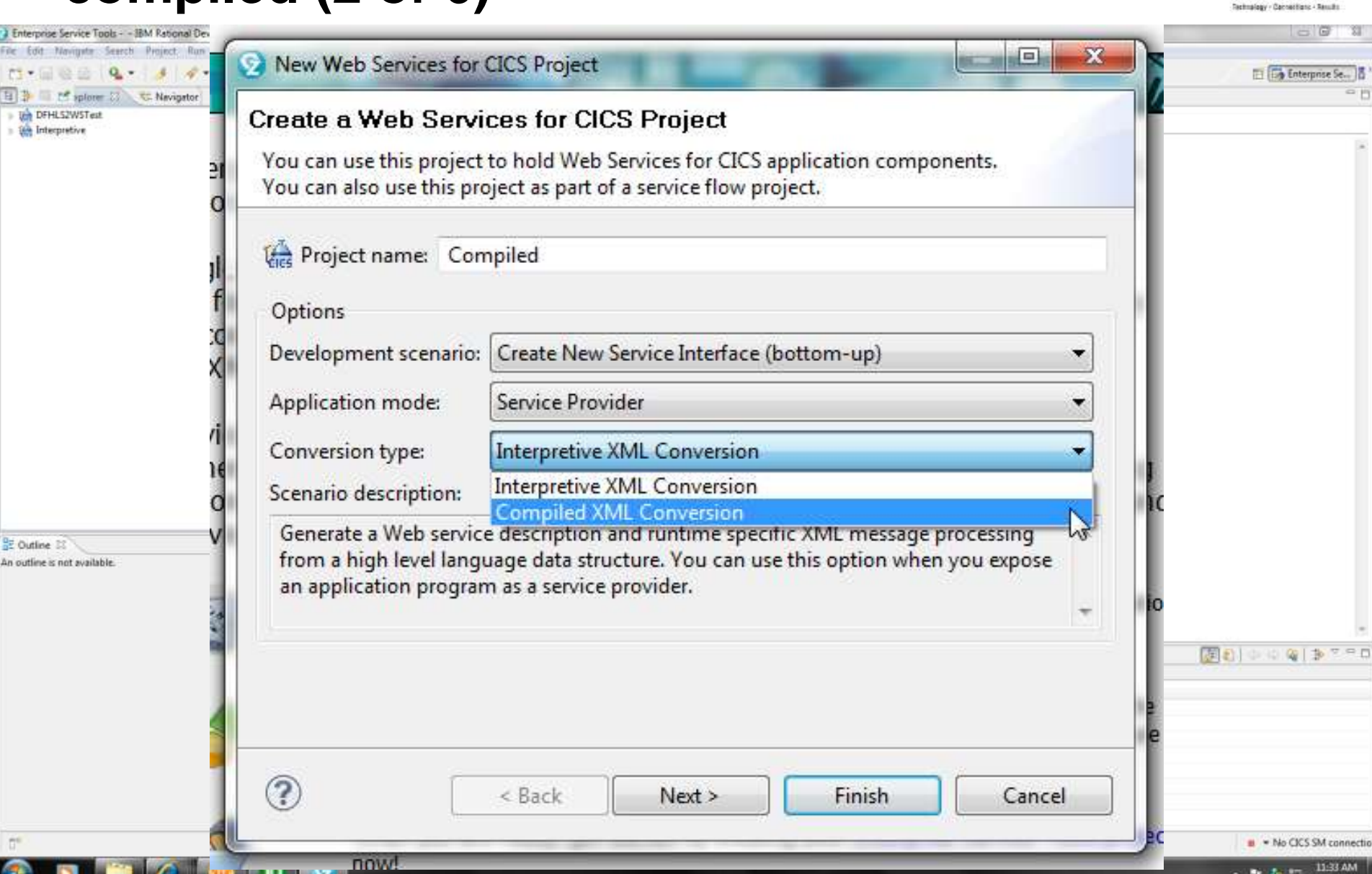

# **Creating a provider using RDz: compiled (3 of 6)**

R

q

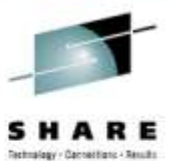

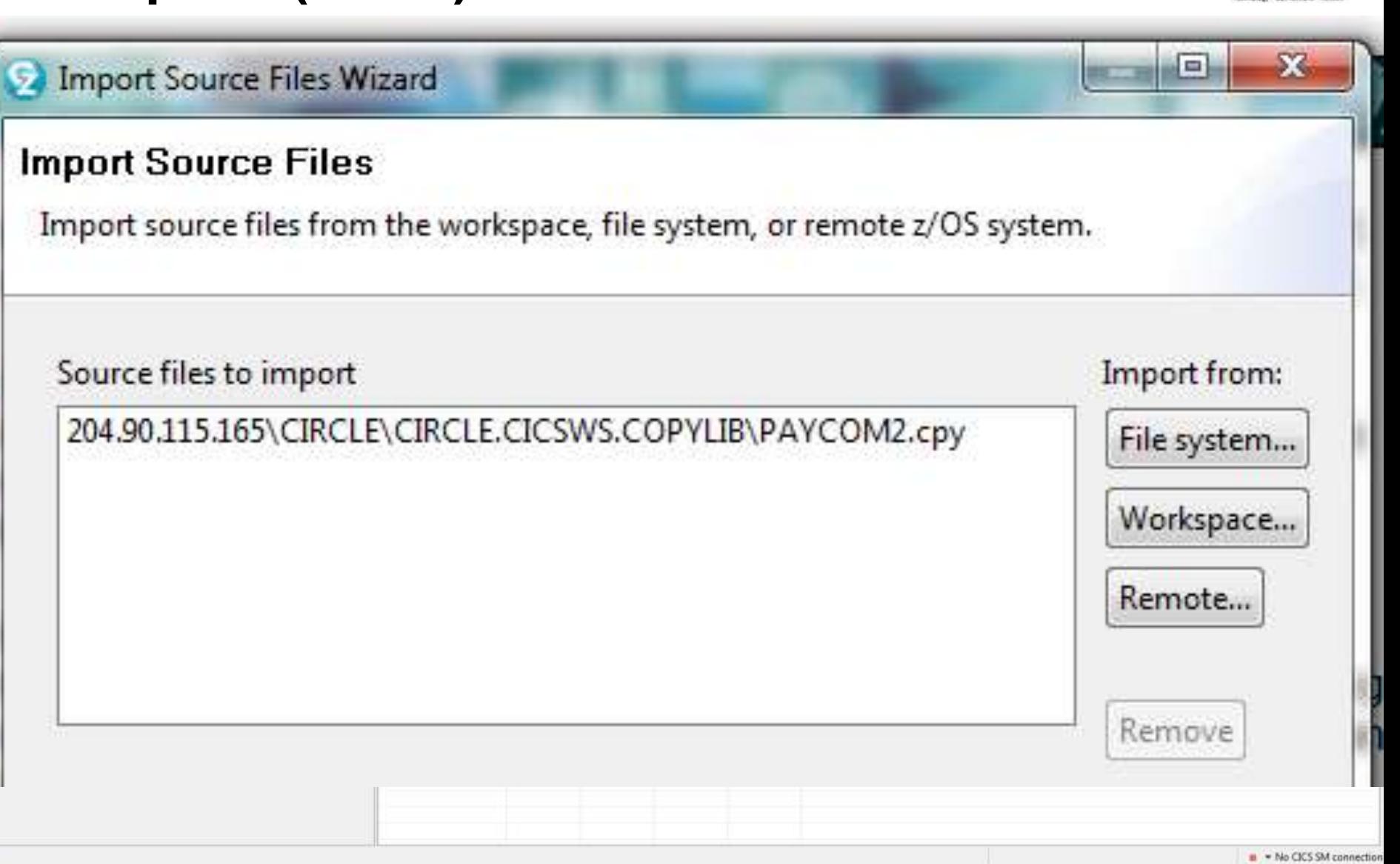

# **Creating a provider using RDz: compiled (4 of 6)**

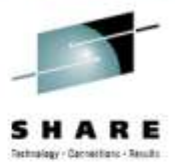

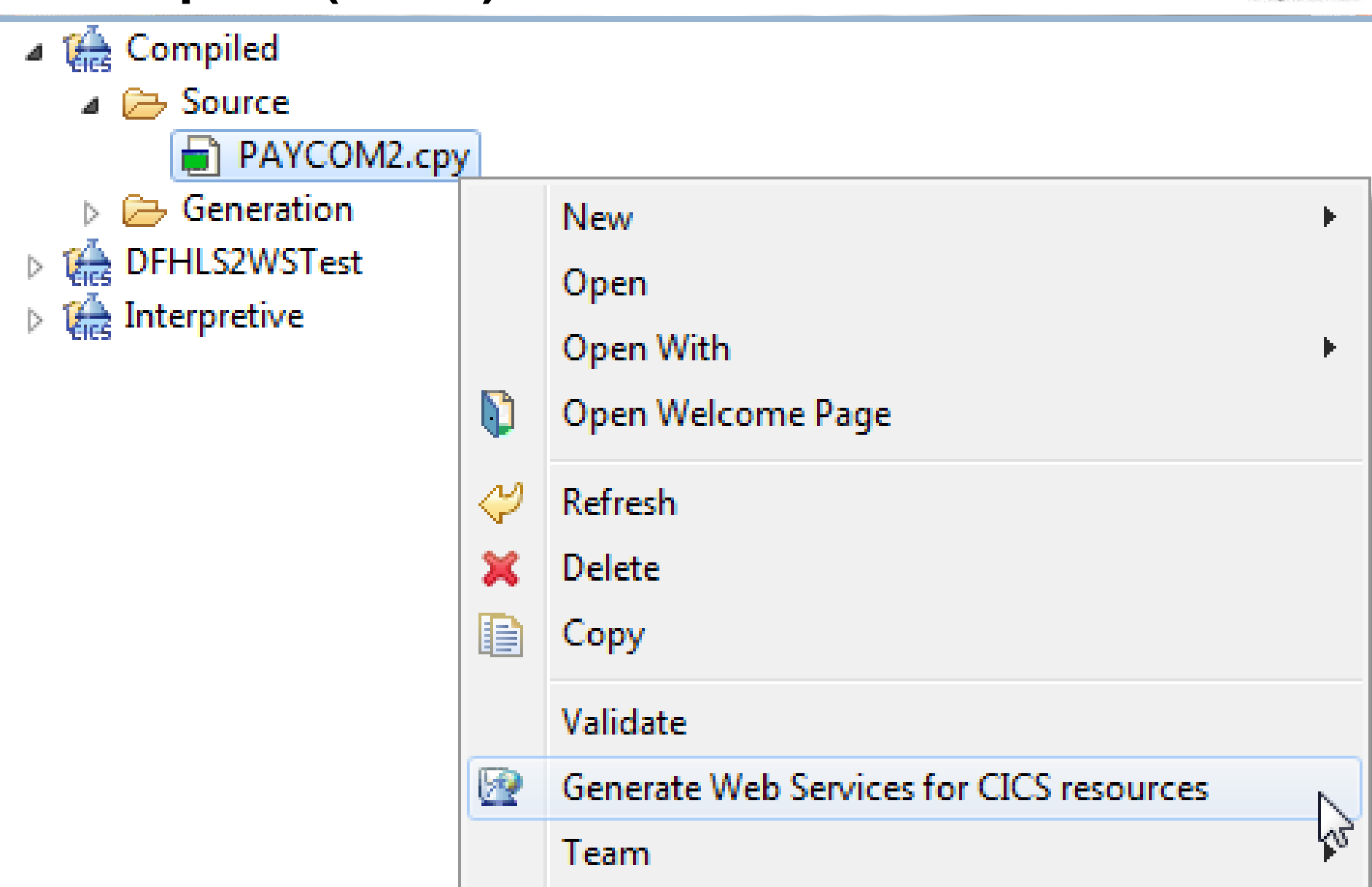

# **Creating a provider using RDz: compiled (5 of 6)**

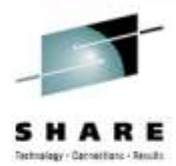

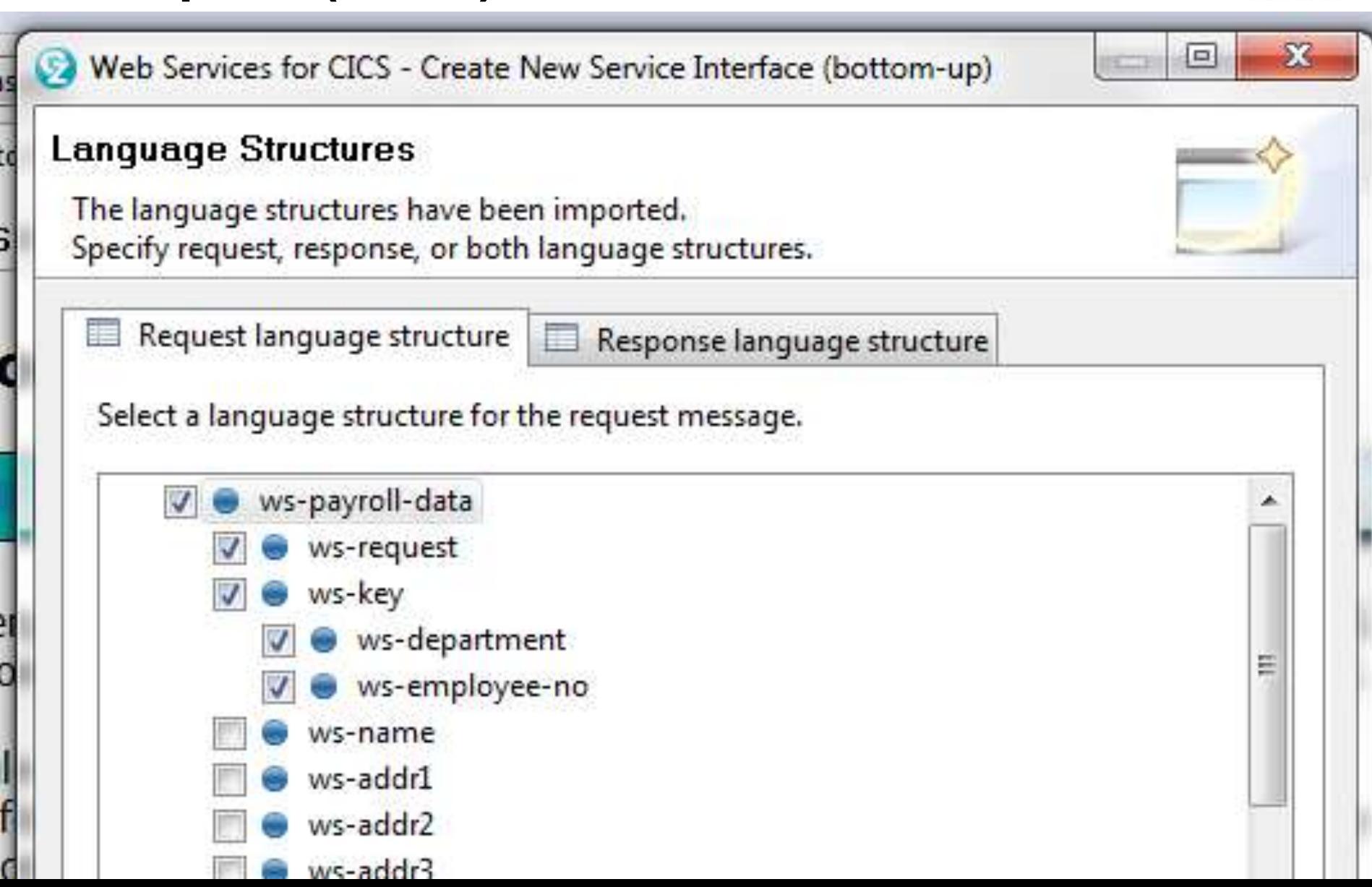

## **Creating a provider using RDz: compiled (6 of 6)**

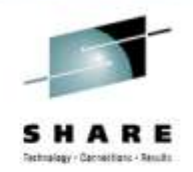

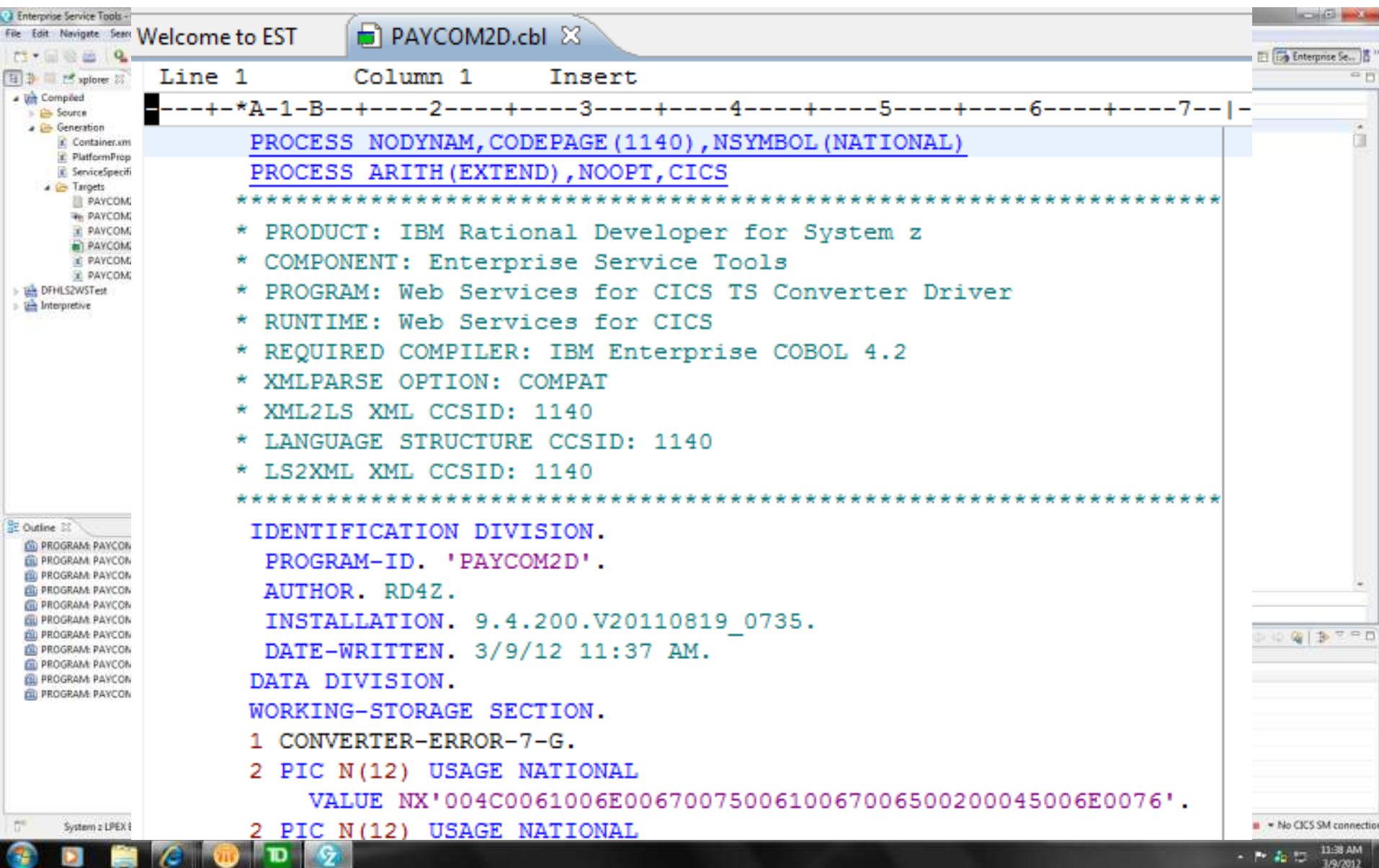

# **Creating a provider using RDz: after running the RDz wizard**

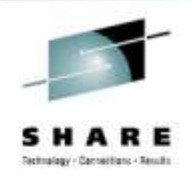

- 1. Transfer the wsbind file to the z/OS UNIX pickup directory. Optionally, transfer the WSDL file to the same directory.
- 2. Compiled option only (generated wrapper program):
	- Compile and link the COBOL source program
	- Create a PROGRAM resource
- 3. Issue a PIPELINE SCAN command.

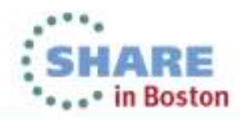

## **Creating a provider using RDz Service Flow Modeler**

- 1. In RDz, create a Service Flow Project. This starts a wizard that directs you to:
- 2. Define a host connection (to the z/OS system mainframe that hosts your CICS application).
- 3. Navigate to the "start" screen (signon to CICS, start the transaction, clear the screen).
- 4. Start recording the "flow" (your input, and the transaction output).
- 5. For each input field (request data), specify a variable name.

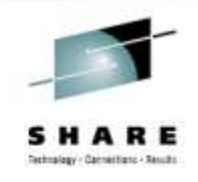

- 6. For each output field (response data), highlight the item on the screen, and specify a variable name.
- 7. Stop recording. This generates a .seqflow file.
- 8. Right-click the .seqflow file, and select New Generation Properties File to generate a WSDL file.
- 9. Click Generate Runtime code. (This wizard can submit the compile JCL on z/OS for you.)
- 10. The generated code includes a web service provider COBOL program that drives your original CICS application.

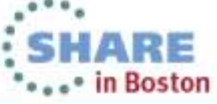

#### **Creating a web service requester in CICS**

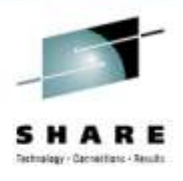

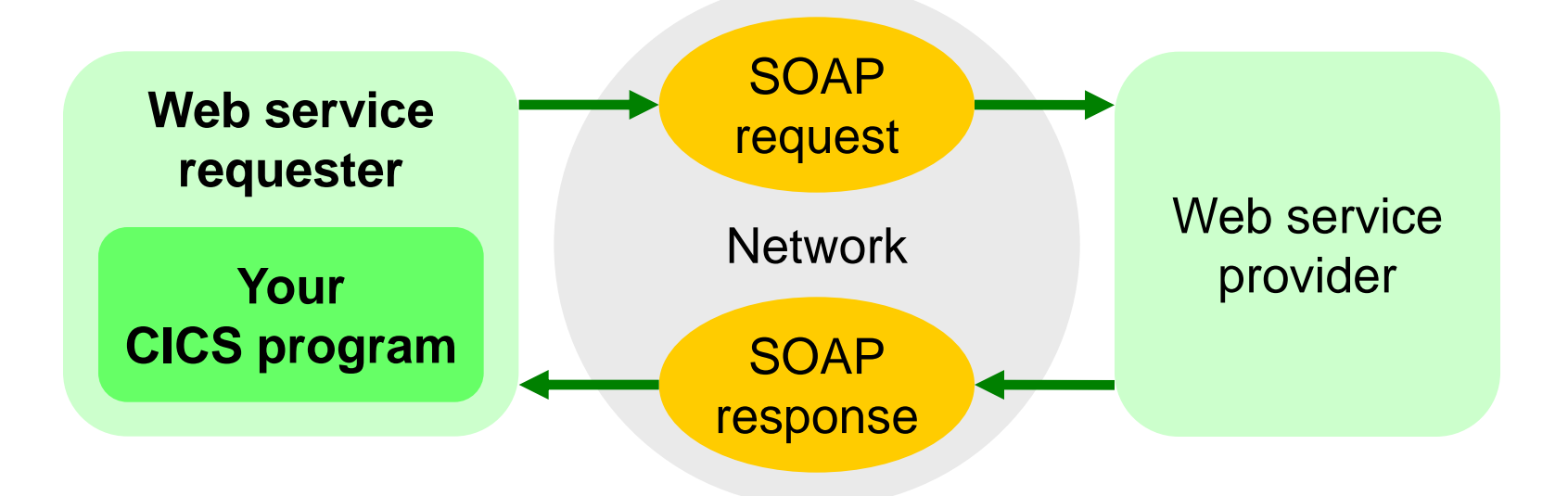

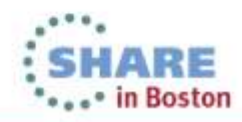

Complete your sessions evaluation online at SHARE.org/BostonEval

## **Methods for creating a web service requester in CICS**

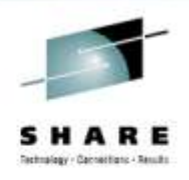

- **1. CICS web services assistant** from a WSDL, using the DFHWS2LS batch utility
- **2. RDz** from a WSDL (using a wizard), with interpretive runtime XML conversion, as per DFHWS2LS, above (no compiled option for a requester)
- Both methods generate copybooks and a wsbind file. However, the RDz also generates COBOL source for a requester program, demonstrating how to use the EXEC CICS INVOKE WEBSERVICE command.

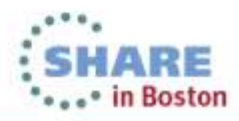

## **Creating a requester using the CICS web services assistant**

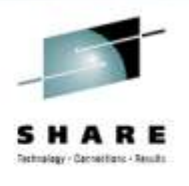

• **You will need:** the WSDL for the web service that you want to use **WSDL** Web Service Description Language file

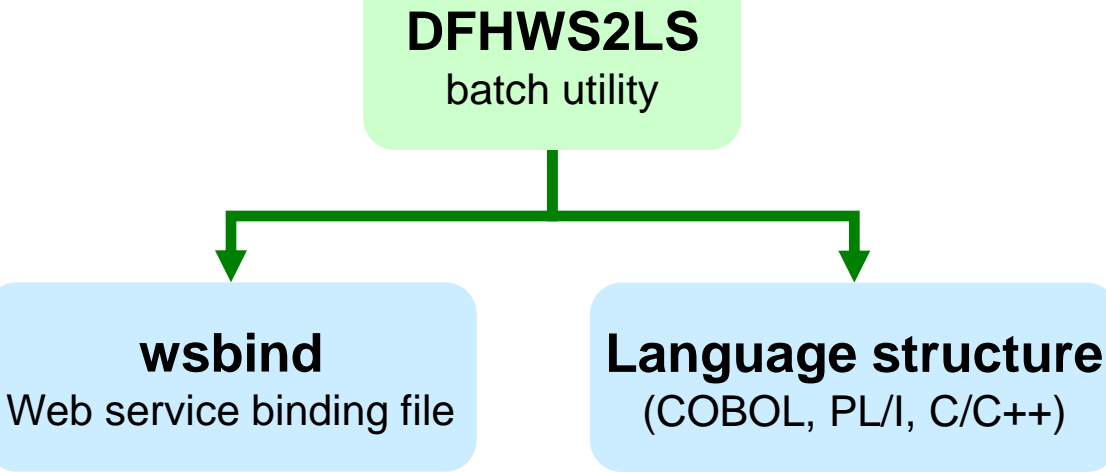

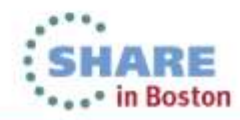

## **Creating the CICS infrastructure for a requester**

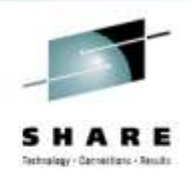

- Identical to the steps for a provider, except that a requester does not require a TCPIPSERVICE or a URIMAP resource
- 1. Create a **pipeline configuration file**.
- 2. Create a **PIPELINE** resource.
- 3. Unless you use autoinstalled PROGRAM definitions, create a **PROGRAM** resource for each program in the pipeline.

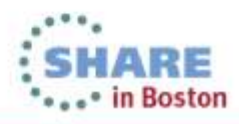

## **Creating a requester using the CICS web services assistant**

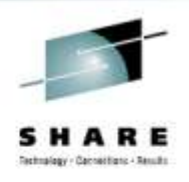

- 1. Run the **DFHWS2LS** batch utility (for example, specifying a COBOL copybook as the input file).
- 2. Copy the generated **wsbind** file to the pickup directory (the z/OS UNIX path specified by the WSDIR attribute of the PIPELINE resource). Optionally, copy the generated **WSDL** file to the same path.
- 3. Install the **PIPELINE** (dynamically creates the WEBSERVICE resource).
- 4. Add an **EXEC CICS INVOKE WEBSERVICE** command to your COBOL program to send the request, and additional code to process the response.
- The requester is ready for testing.

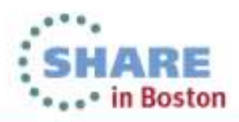

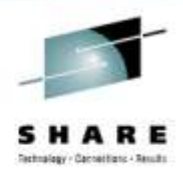

# **JCL to run DFHWS2LS**

```
//SYSEGXLS JOB (39248C,A,T),'LS2WS',
// MSGCLASS=A,NOTIFY=&SYSUID,REGION=0M
   // SET QT=''''
//WHERESMA JCLLIB ORDER=CIRCLE.CICSWS.PROCLIB
//JAVAPROG EXEC DFHWS2LS,
// JAVADIR='Java601_64/J6.0.1_64',PATHPREF='/u',TMPDIR='/u/tmp',
// TMPFILE=&QT.&SYSUID.&QT,USSDIR='cicsts42'
//INPUT.SYSUT1 DD *
PDSLIB=CIRCLE.CICSWS.COPYLIB
REQMEM=REQCOM
RESPMEM=RESCOM
MAPPING-LEVEL=3.0
MINIMUM-RUNTIME-LEVEL=CURRENT
LANG=COBOL
WSBIND=/u/usr/lpp/cicsts/cicsts42/samples/webservices/wsbind/requester/*
paybus6.wsbind
WSDL=/u/usr/lpp/cicsts/cicsts42/samples/webservices/wsdl/paybus.wsdl
LOGFILE=/u/sysegx0/paybus6
/*
                                   Output COBOL copybook PDS members: 
                                   one for the request, another for the 
                                   response
                                                         Output wsbind file
                                            Input WSDL file
```
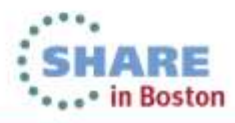

#### **COBOL copybook generated by DFHWS2LS**

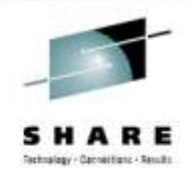

#### Corresponding XML snippet

- 03 PAYBUSOperation. 06 wsXpayrollXdata.
	- 09 wsXrequest PIC X(4).

09 wsXkey.

- 12 wsXdepartment PIC X(1).
- 12 wsXemployeeXno PIC X(5).
- 09 wsXname PIC X(20).
- 09 wsXaddr1 PIC X(20).
- 09 wsXaddr2 PIC X(20).
- 09 wsXaddr3 PIC X(20).
- 09 wsXphoneXno PIC X(8).
- 09 wsXtimestamp PIC X(8).
- 09 wsXsalary PIC X(8).<br>09 wsXstartXdate PIC X(8).
- 09 wsXstartXdate
- 09 wsXremarks PIC X(32).
- 09 wsXmsg PIC X(60).
- $\cdots$

<wsXpayrollXdata> <wsXrequest>DISP</wsXrequest> <wsXkey> <wsXdepartment>1</wsXdepartment> <wsXemployeeXno>00001</wsXemployeeXno> </wsXkey> <wsXname>CIRCLE COMPUTER 1 </wsXname>  *...*

> XML allows hyphens in element names, but some applications and programming languages interpret such hyphens as minus signs (mathematical operators), with undesirable results

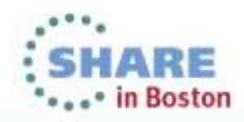

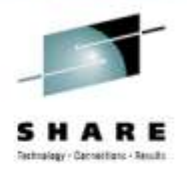

## **Sending a request to a web service from a CICS COBOL program**

EXEC CICS INVOKE **WEBSERVICE**(CV-WEBSERVICE) CHANNEL(CV-CHANNEL-NAME) OPERATION(CV-OPERATION) URI(CV-URI) RESP(WS-EIB-RESP) END-EXEC.

a sample CICS COBOL program that does this

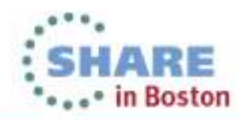

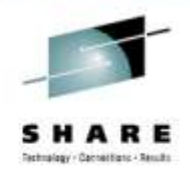

## **Creating a requester using RDz**

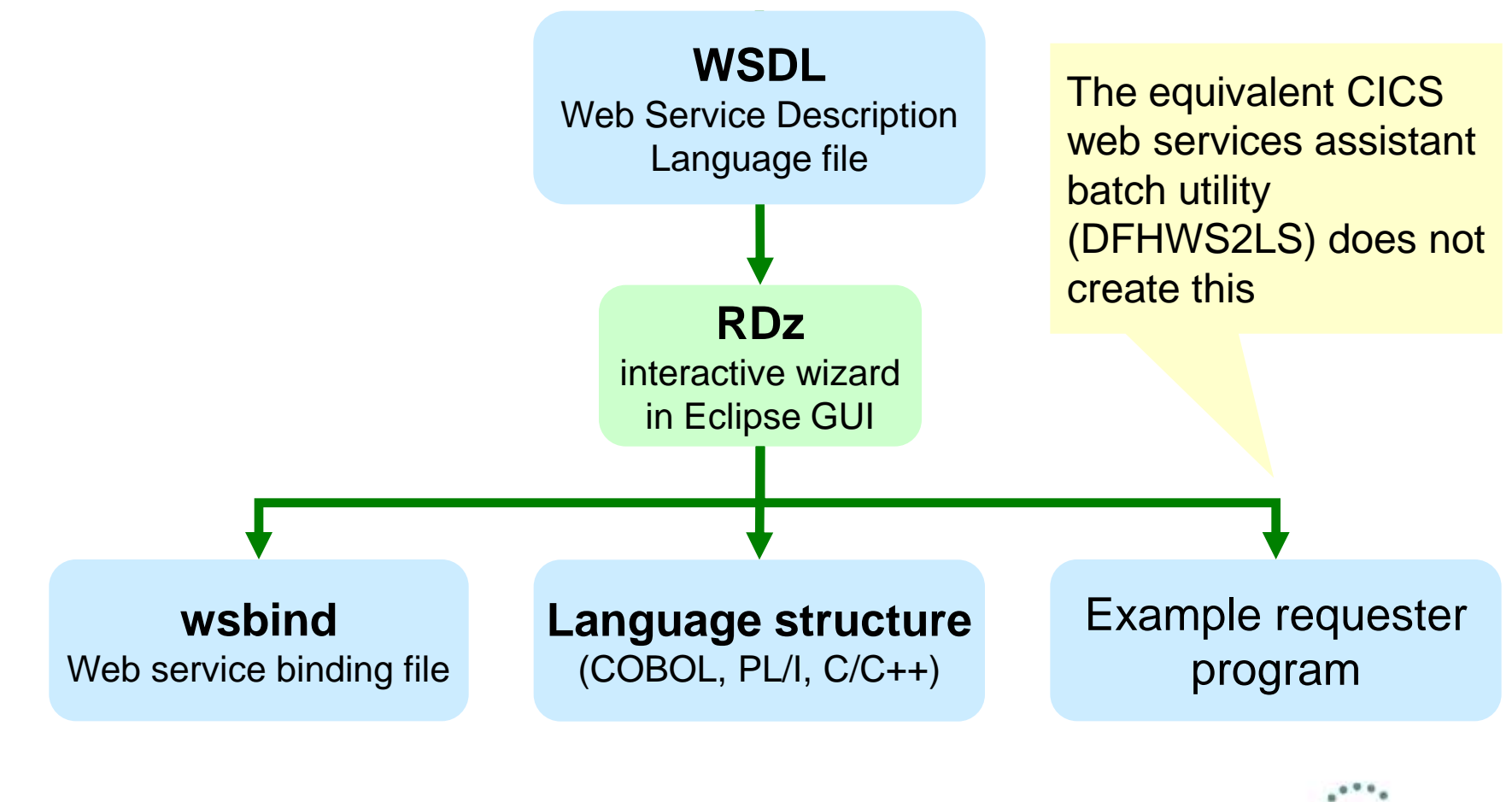

Complete your sessions evaluation online at SHARE.org/BostonEval

# **Creating a requester using RDz (1 of 8)**

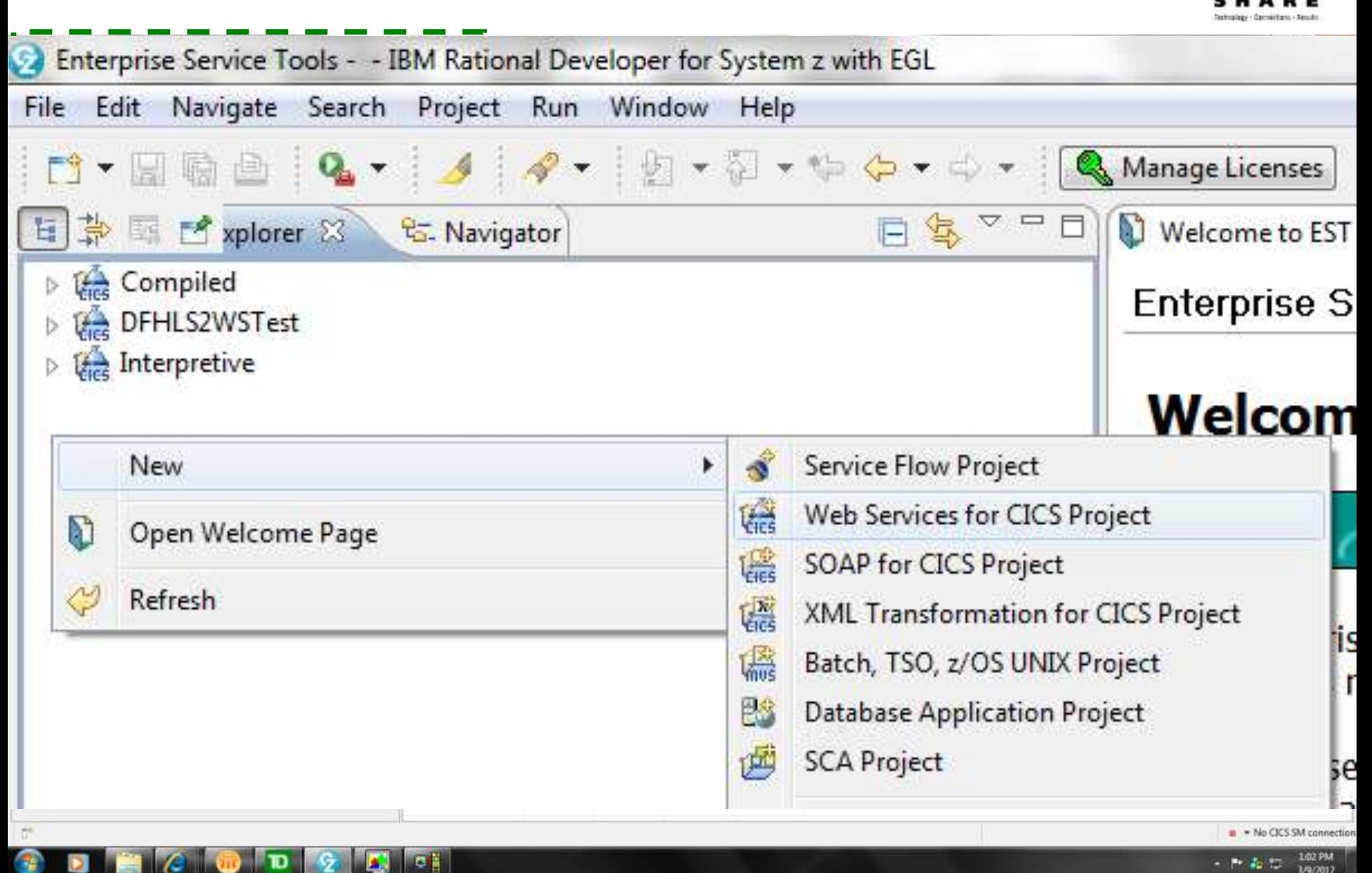

# **Creating a requester using RDz (2 of 8)**

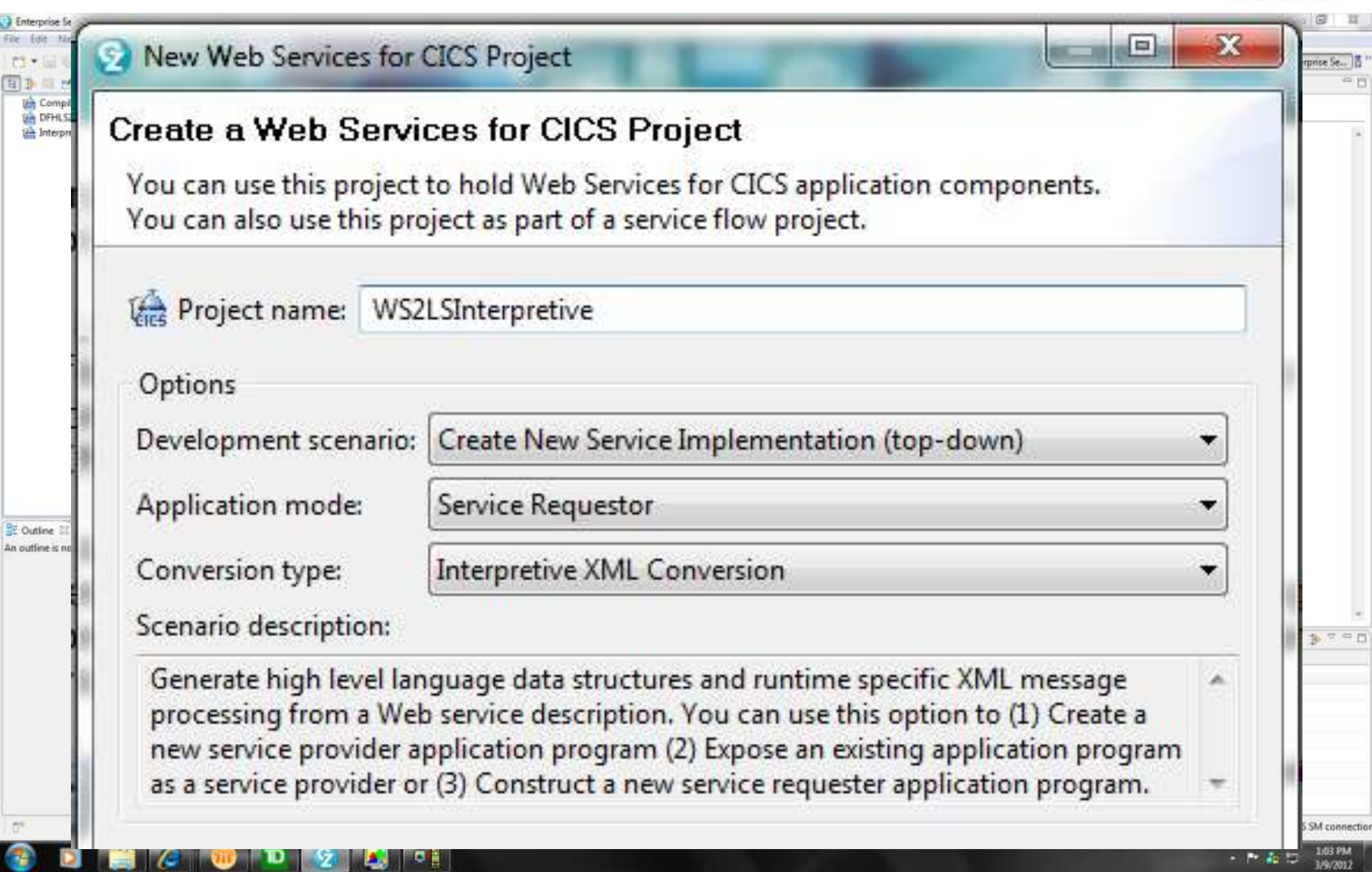

# **Creating a requester using RDz (3 of 8)**

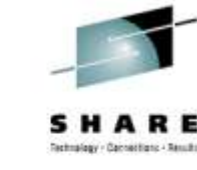

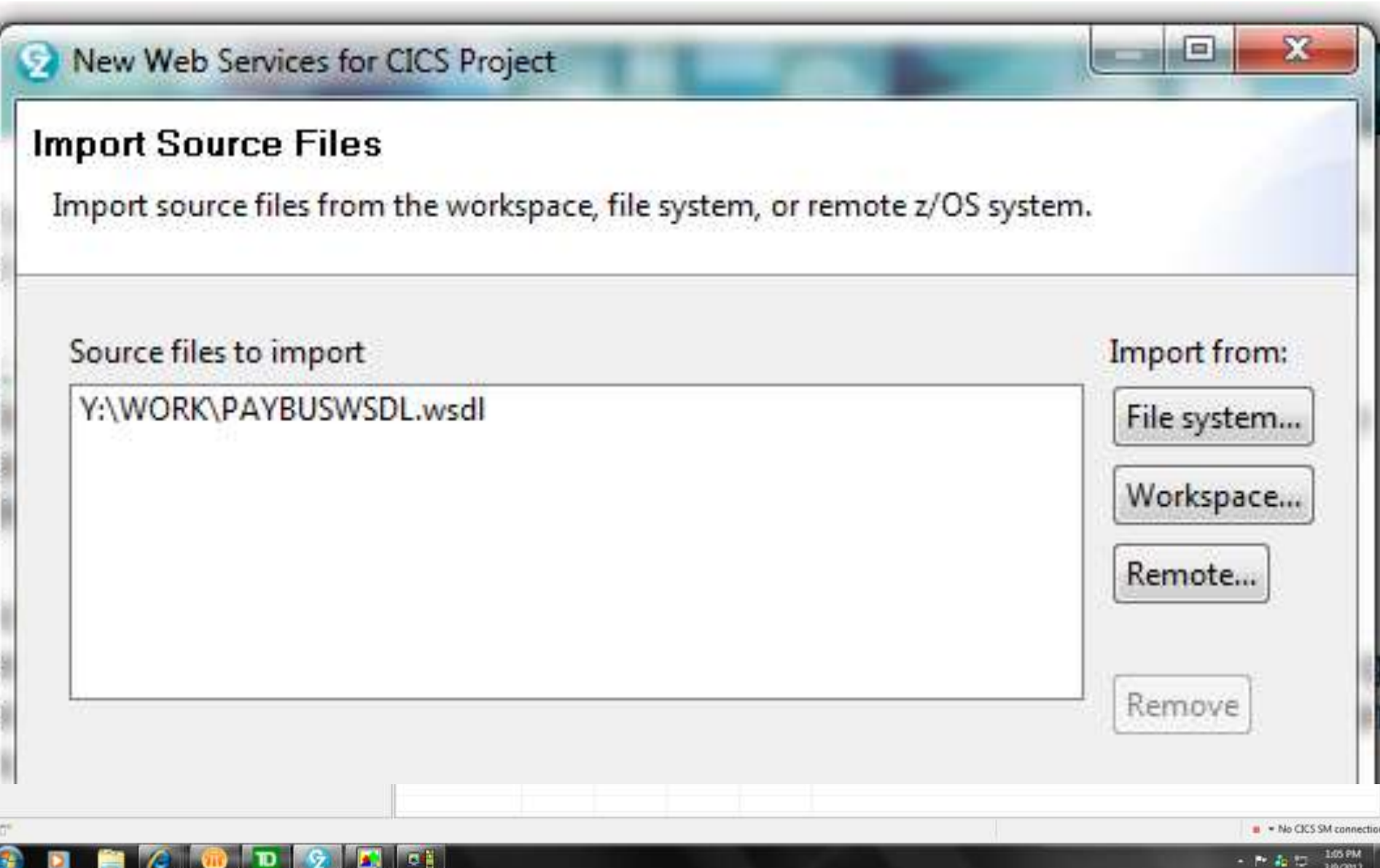

# **Creating a requester using RDz (4 of 8)**

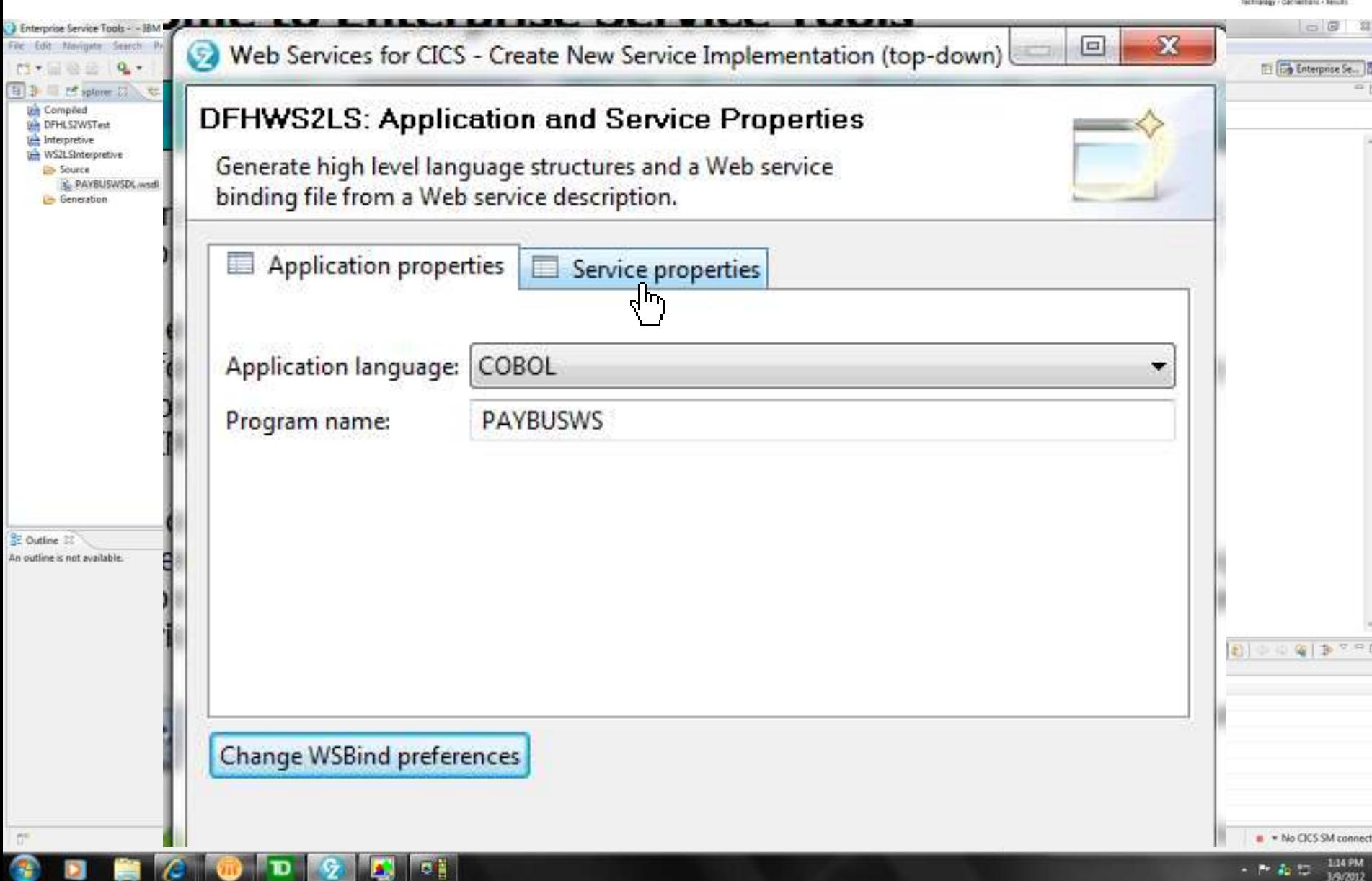

## **Creating a requester using RDz (5 of 8)**

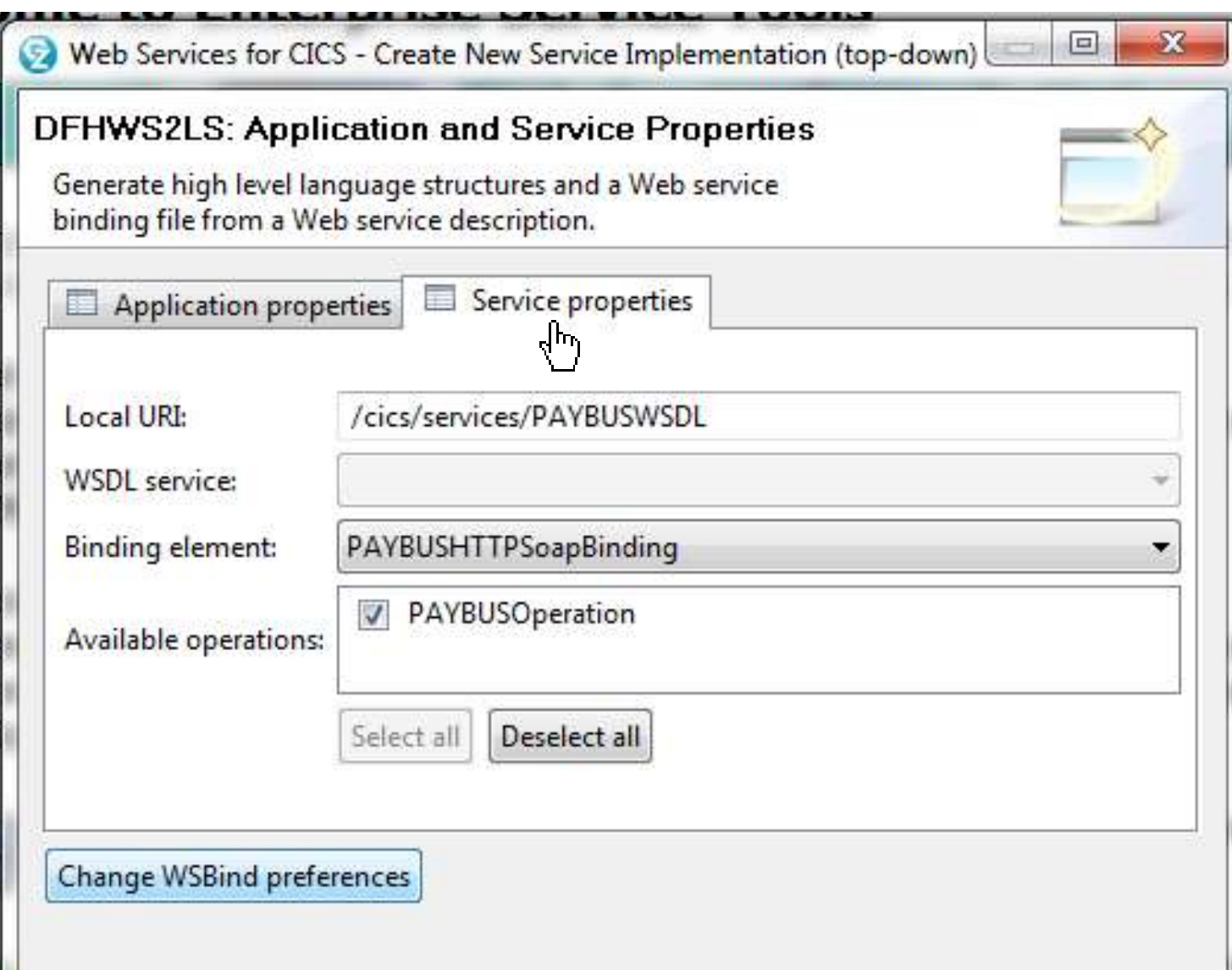

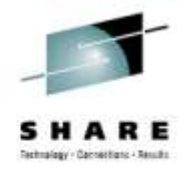

# **Creating a requester using RDz (6 of 8)**

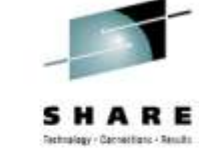

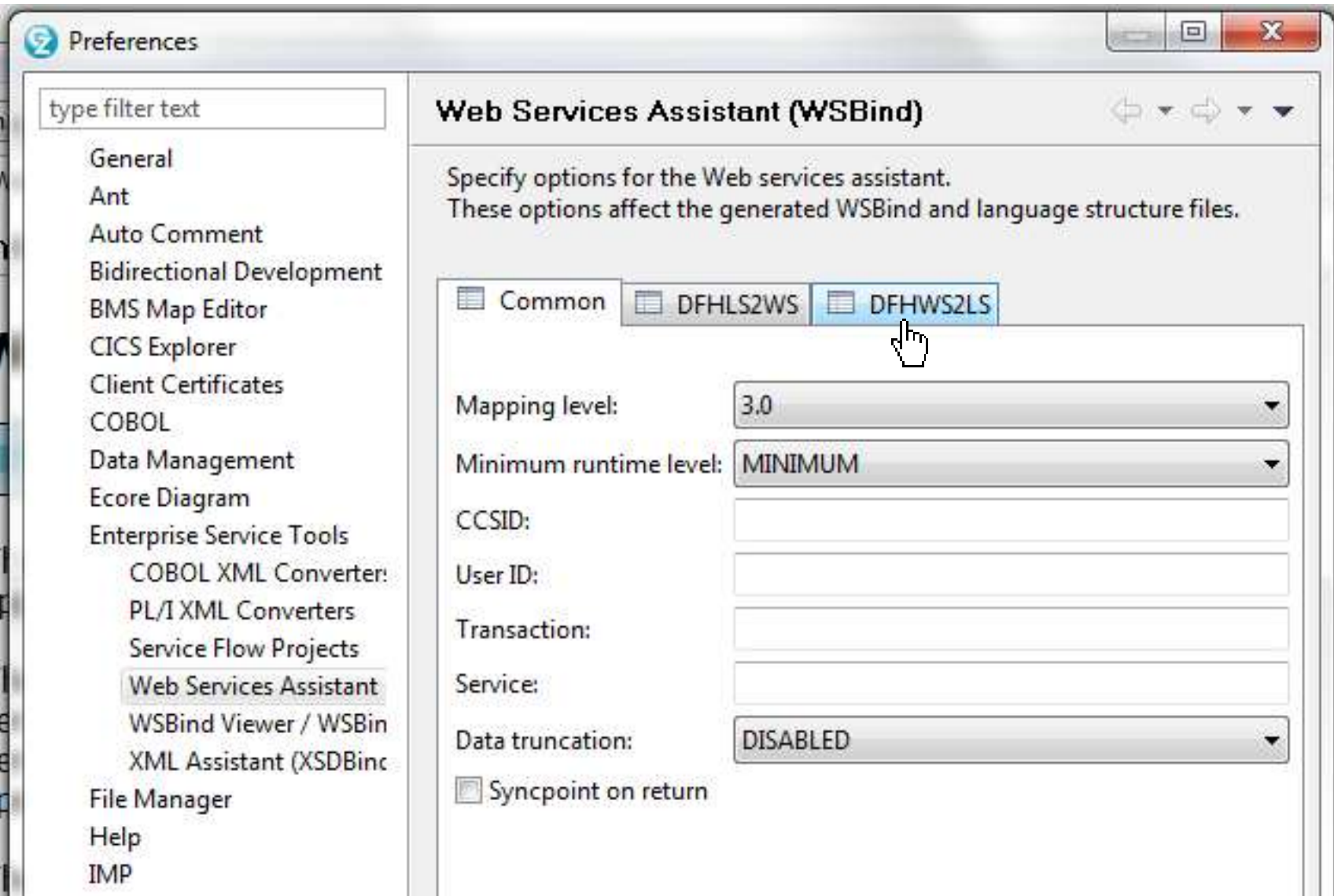

# **Creating a requester using RDz (7 of 8)**

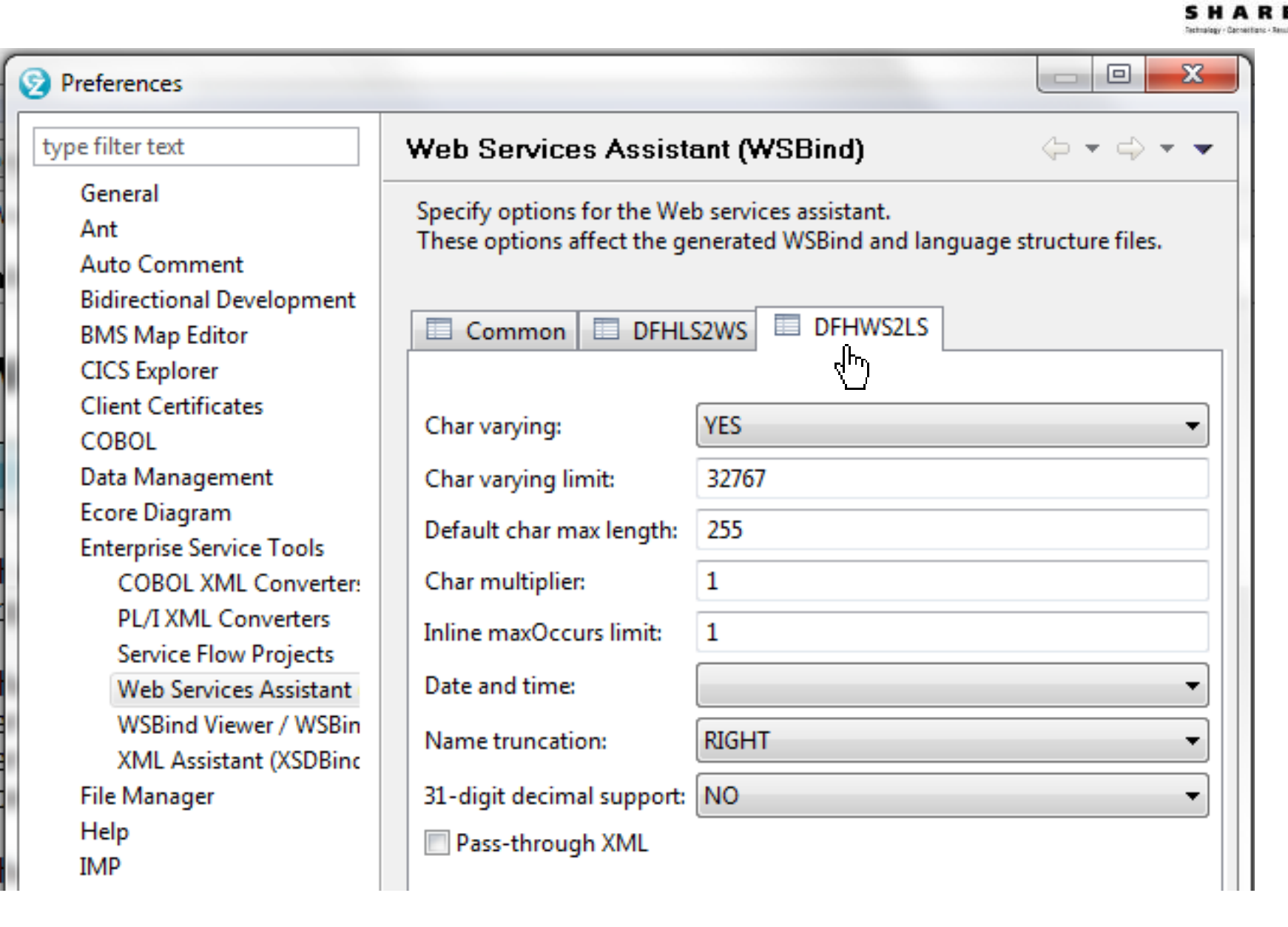

# **Creating a requester using RDz (8 of 8)**

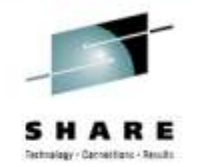

1/9/201

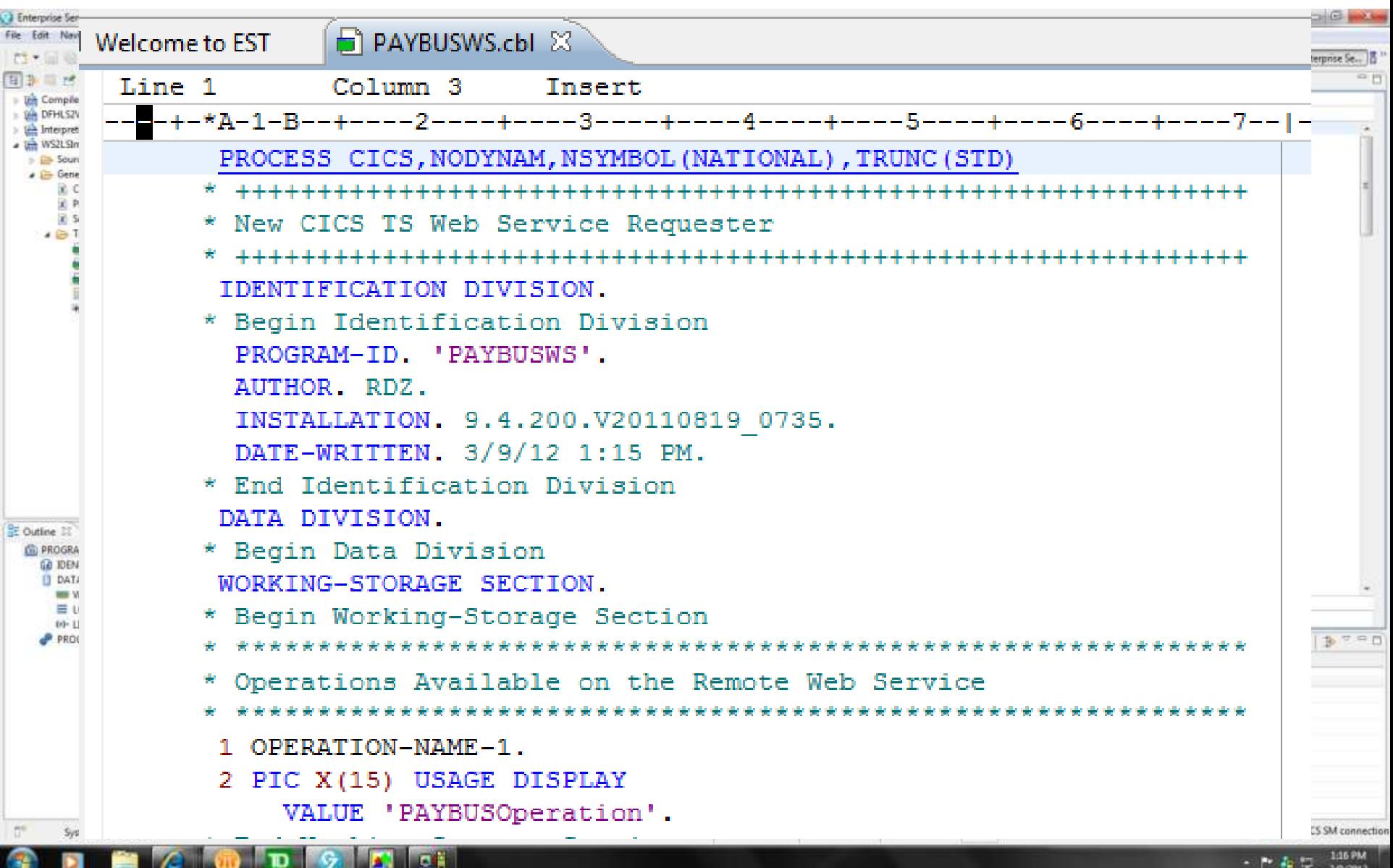

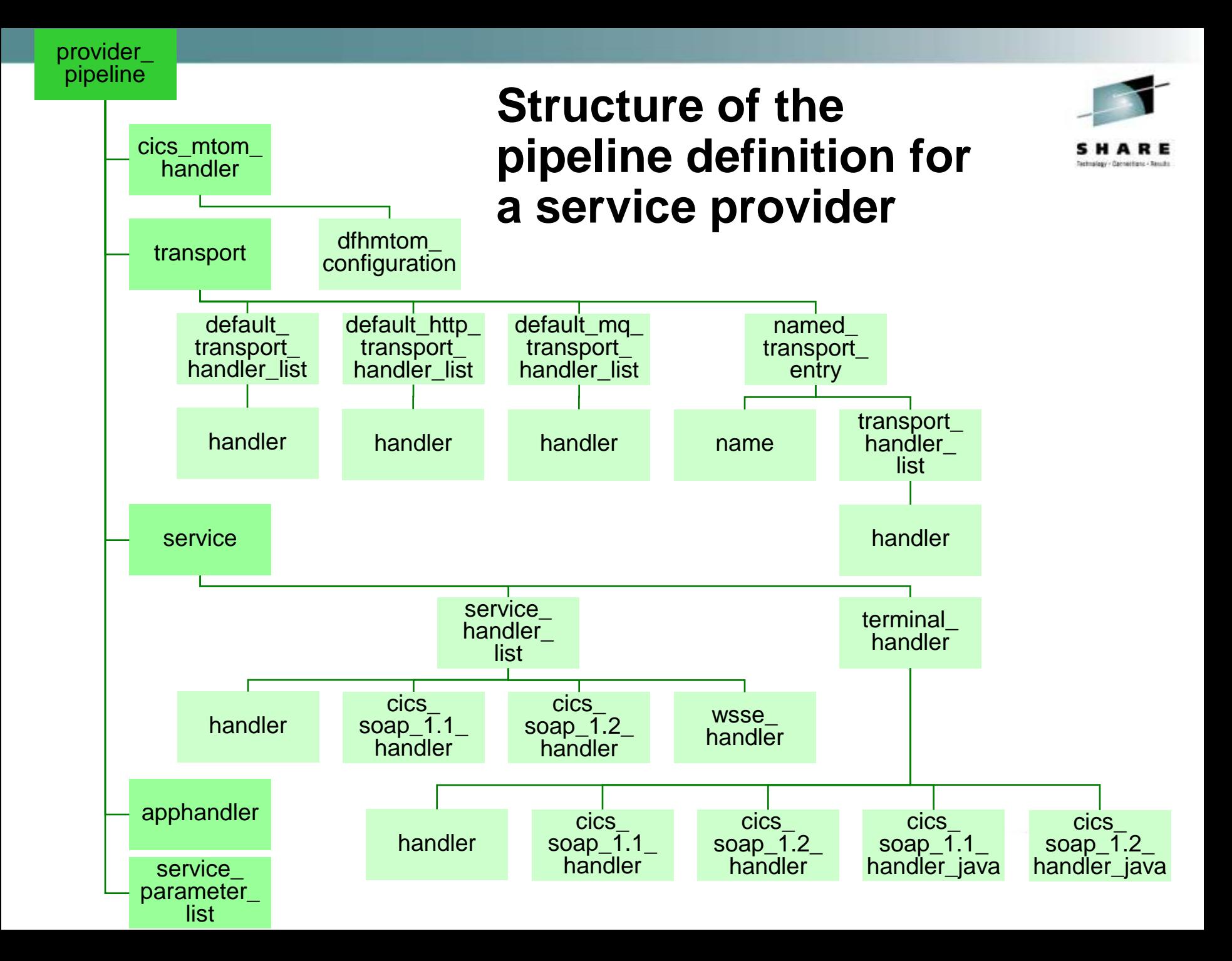

## **Diagnosing web services in CICS: sniffing containers in the pipeline**

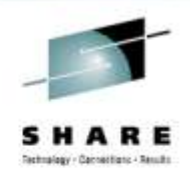

- The IBM Redbook *Implementing CICS Web Services*, SG24- 7206, presents a simple "sniffer" program that displays (in tdqueue CESE) the contents of the containers available in the pipeline.
- To use the sniffer, you add it to the pipeline (configuration file) as a message handler.
- For example, in a provider pipeline:
- <provider\_pipeline>
	- <service>
		- <service\_handler\_list>
			- <handler>
			- <program>**SNIFFER**</program>
			- <handler\_parameter\_list/>
			- </handler>
		- </service\_handler\_list>
		- <terminal\_handler>
			- $\langle$ cics soap 1.1 handler/ $>$
		- </terminal\_handler>
	- </service>
- <apphandler>DFHPITP</apphandler> </provider\_pipeline>

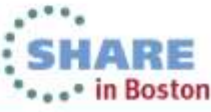

# **Sniffer output (1 of 5)**

...

...

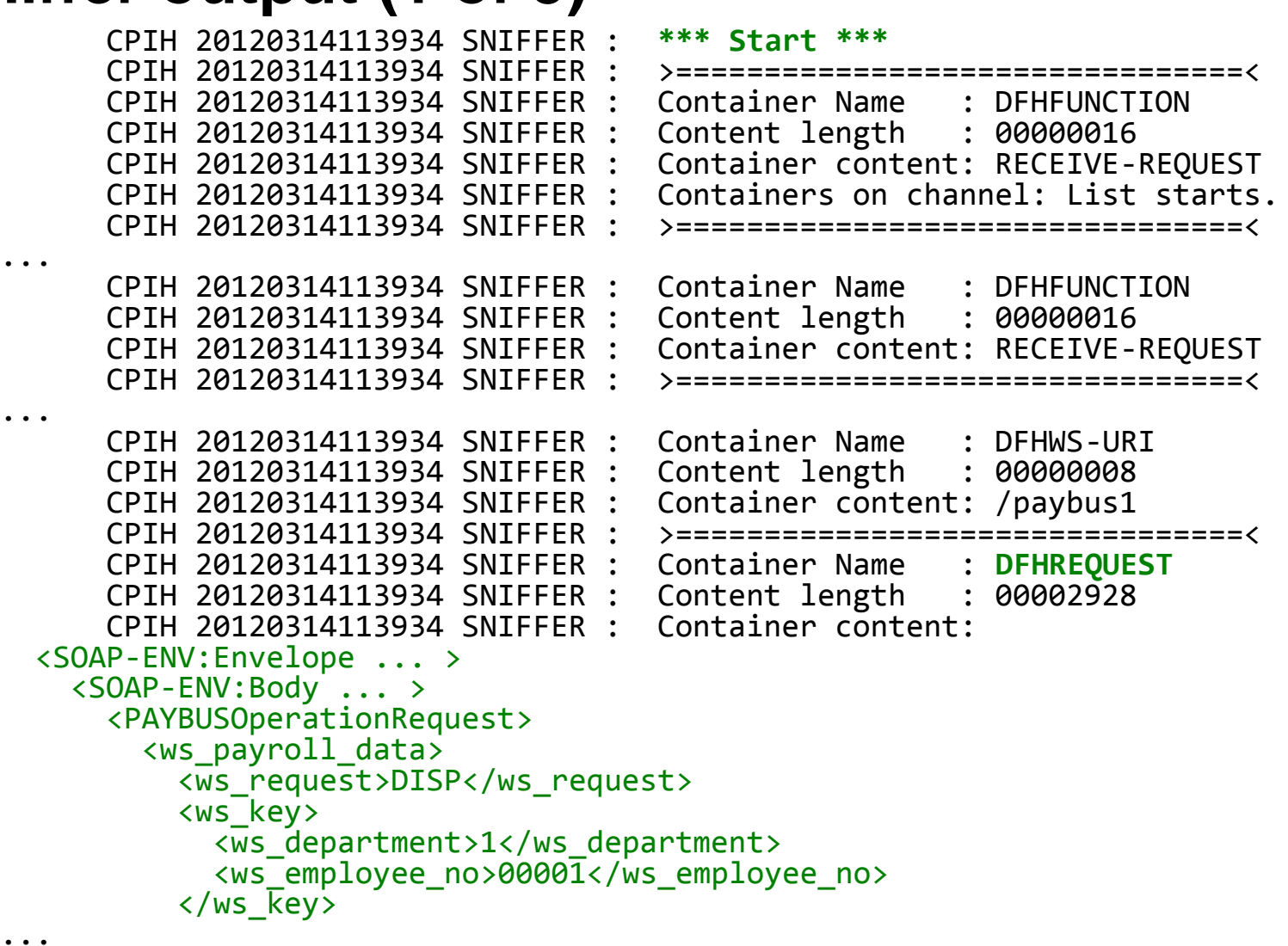

... </SOAP-ENV:Body> </SOAP-ENV:Envelope>

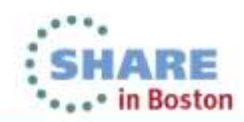

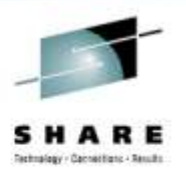

# **Sniffer output (2 of 5)**

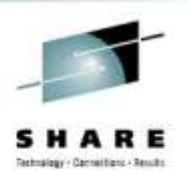

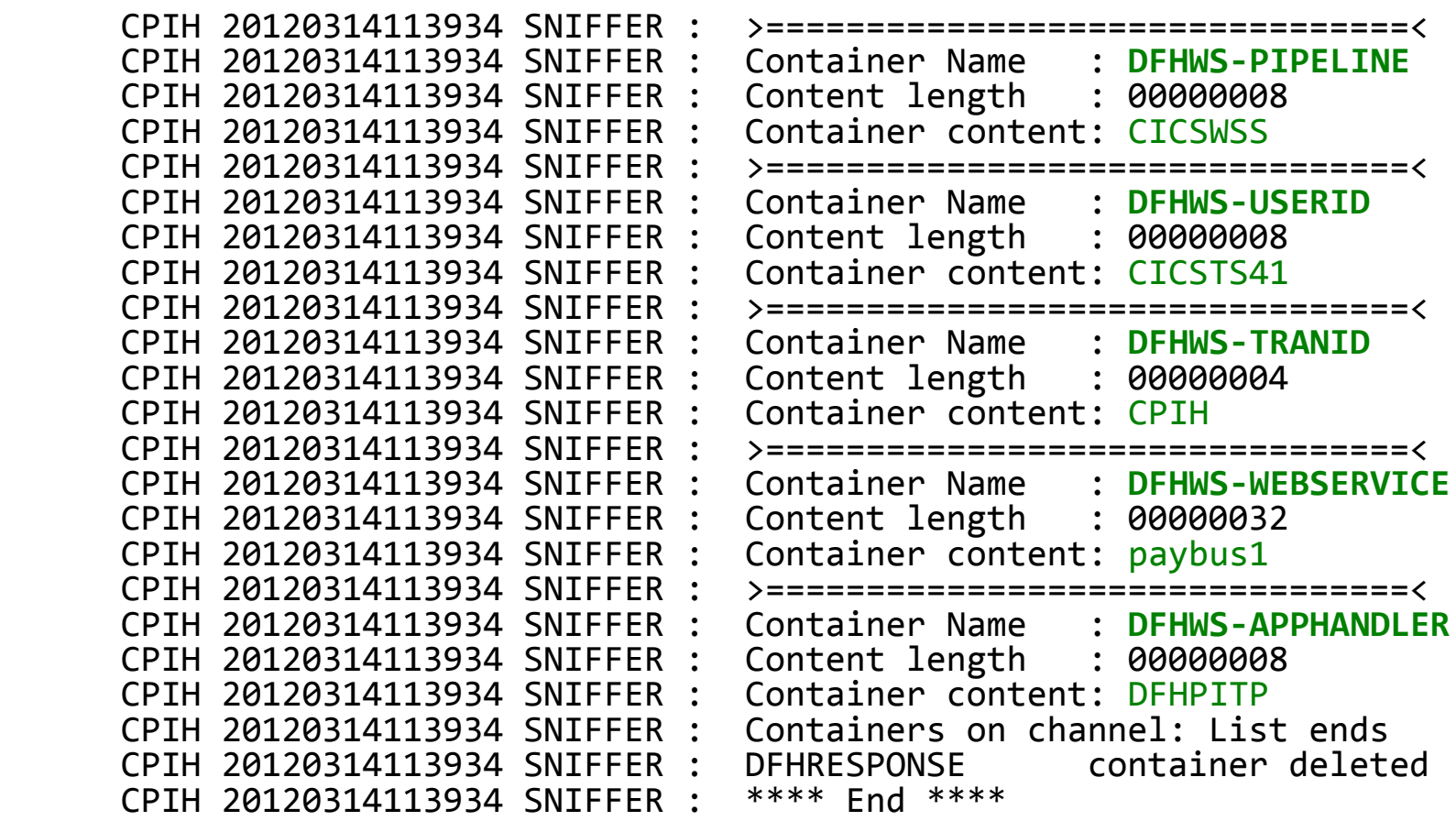

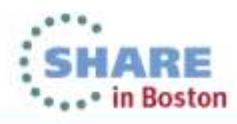

Complete your sessions evaluation online at SHARE.org/BostonEval

# **Sniffer output (3 of 5)**

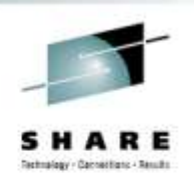

 CPIH 20120314113934 SNIFFER : \*\*\* Start \*\*\* CPIH 20120314113934 SNIFFER : >===============================<<br>CPIH 20120314113934 SNIFFER : Container Name : DFHFUNCTION CPIH 20120314113934 SNIFFER : Container Name : DFHFUNCT<br>CPIH 20120314113934 SNIFFER : Content length : 00000016 CPIH 20120314113934 SNIFFER :<br>CPIH 20120314113934 SNIFFER : CPIH 20120314113934 SNIFFER : Container content: SEND-RESPONSE Containers on channel: List starts. CPIH 20120314113934 SNIFFER : >================================< CPIH 20120314113934 SNIFFER : Container Name : DFHWS-OU<br>CPIH 20120314113934 SNIFFER : Content length : 00000067 CPIH 20120314113934 SNIFFER : Content length :<br>CPIH 20120314113934 SNIFFER : Container content: CPIH 20120314113934 SNIFFER : C"http://www.PAYBUS.PAYCOM1.com/PAYBUSPort/PAYBUSOperationResponse" CPIH 20120314113934 SNIFFER : >================================< ... CPIH 20120314113934 SNIFFER : Container Name : DFHWS-WSDL-CTX<br>CPIH 20120314113934 SNIFFER : Content length : 00000116 CPIH 20120314113934 SNIFFER : Content length : 00000116<br>CPIH 20120314113934 SNIFFER : Container content: CPIH 20120314113934 SNIFFER : http://www.PAYBUS.PAYCOM1.com PAYBUSOperation http://www.PAYBUS.PAYCOM1.com http://www.PAYBUS.PAYCOM1.com PAYBUSPort CPIH 20120314113934 SNIFFER : >================================< CPIH 20120314113934 SNIFFER : Container Name : DFHWS-OP<br>CPIH 20120314113934 SNIFFER : Content length : 00000015 CPIH 20120314113934 SNIFFER :<br>CPIH 20120314113934 SNIFFER : Container content: PAYBUSOperation

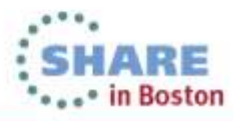

Complete your sessions evaluation online at SHARE.org/BostonEval
## **Sniffer output (4 of 5)**

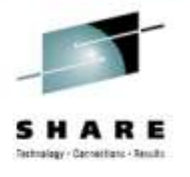

```
CPIH 20120314113934 SNIFFER : >===============================<<br>CPIH 20120314113934 SNIFFER : Container Name : DFHRESPONSE
       CPIH 20120314113934 SNIFFER : Container Name : DFHRESPONSE
                                          Content length : 00002446<br>Container content:
      CPIH 20120314113934 SNIFFER :
   <SOAP-ENV:Envelope ... >
     <SOAP-ENV:Body>
       <PAYBUSOperationResponse ... >
          <ws_payroll_data>
            <ws_request>DISP</ws_request>
            <ws_key>
              <ws_department>1</ws_department>
              <ws_employee_no>00001</ws_employee_no>
            </ws_key>
            <ws_name>SHARE</ws_name>
            <ws_addr1>QUEENSBURY HSE</ws_addr1>
            <ws_addr2>BRIGHTON</ws_addr2>
            <ws_addr3>SUSSEX</ws_addr3>
            <ws_phone_no>75529900</ws_phone_no>
            <ws_timestamp></ws_timestamp>
            <ws_salary>1234.56</ws_salary>
            <ws_start_date>28101984</ws_start_date>
            <ws_remarks>CIRCLE IS MAGIC</ws_remarks>
            <ws_msg></ws_msg>
            <ws_upd_inds>
              <ws_upd_name></ws_upd_name>
...
```
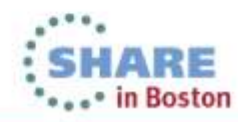

## **Sniffer output (5 of 5)**

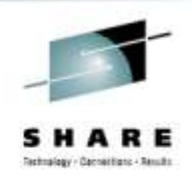

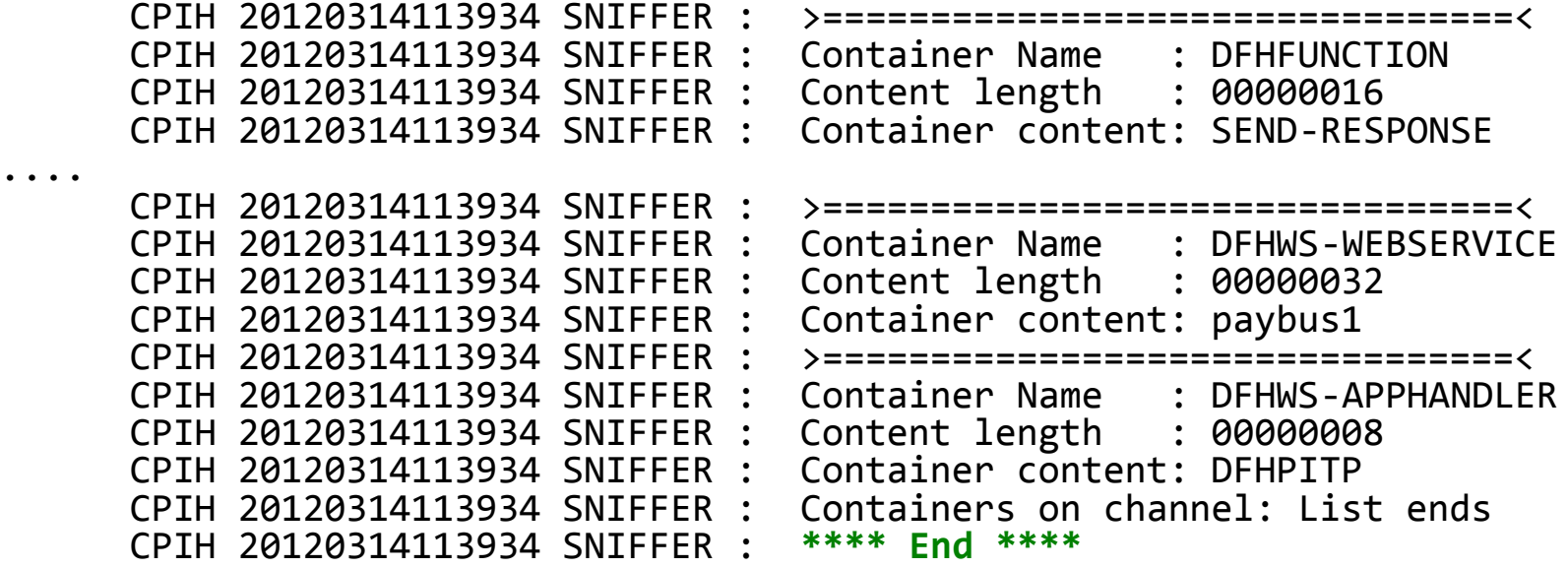

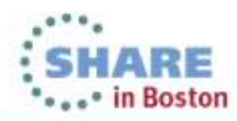

## **Summary**

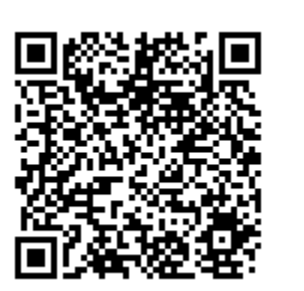

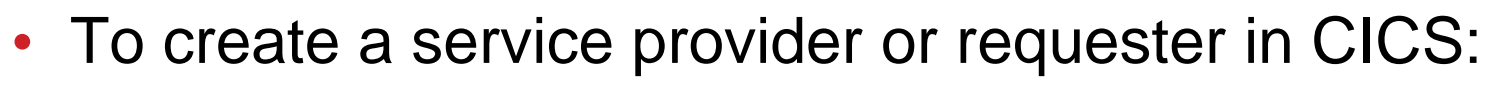

- Create a PIPELINE resource and pipeline configuration file.
- *Provider only*: create a TCPIPSERVICE resource.
- Use CICS web service assistant or RDz to create wsbind (and WSDL) files. You will need a COBOL copybook (or other language structure) or a WSDL file.
- Install the PIPELINE (or issue a PIPELINE SCAN command if already installed).
- Consider Service Flow Modeler for applications that do not have separate presentation and business logic structures.
- Add a sniffer program to the pipeline to diagnose problems.

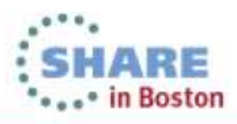

Complete your sessions evaluation online at SHARE.org/BostonEval